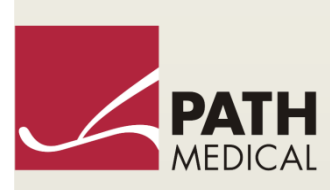

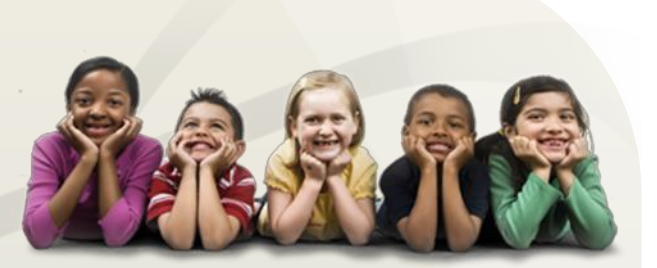

# Посібник користувача

Senti & Sentiero

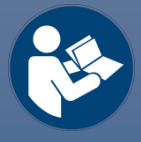

#### **Виробник**

#### **PATH MEDICAL GmbH**

Landsberger Straße 65 82110 Germering Німеччина

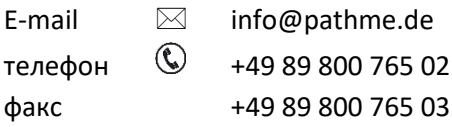

#### **Інформація по Керівництву користувача**

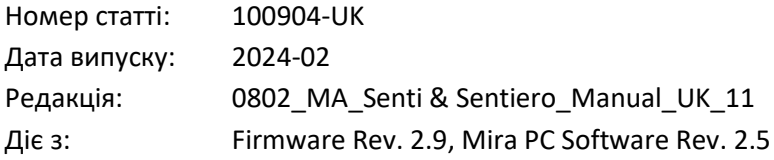

Всі зазначені предмети, продукти, бренди і торгові марки є зареєстрованими або є власністю зазначених компаній.

Вся інформація, ілюстрації та специфікації, передбачені в цьому посібнику, засновані на останній інформації про продукцію, що є на момент публікації. PATH MEDICAL залишає за собою право вносити зміни в будь-який час без попереднього повідомлення.

Останні редакції інструкції можна знайти на сайті www.pathme.de/downloads.

Помилки та неточності виключаються.

#### **Повідомлення про авторські права**

Жодна частина цього видання не може бути відтворена, переведена, збережена або передана в будь-якій формі або будь-якими засобами, електронними, механічними, шляхом фотокопіювання, запису або іншим способом, без попередньої письмової згоди PATH MEDICAL GmbH.

Copyright © 2024 PATH MEDICAL GmbH

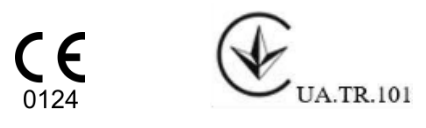

# **Зміст**

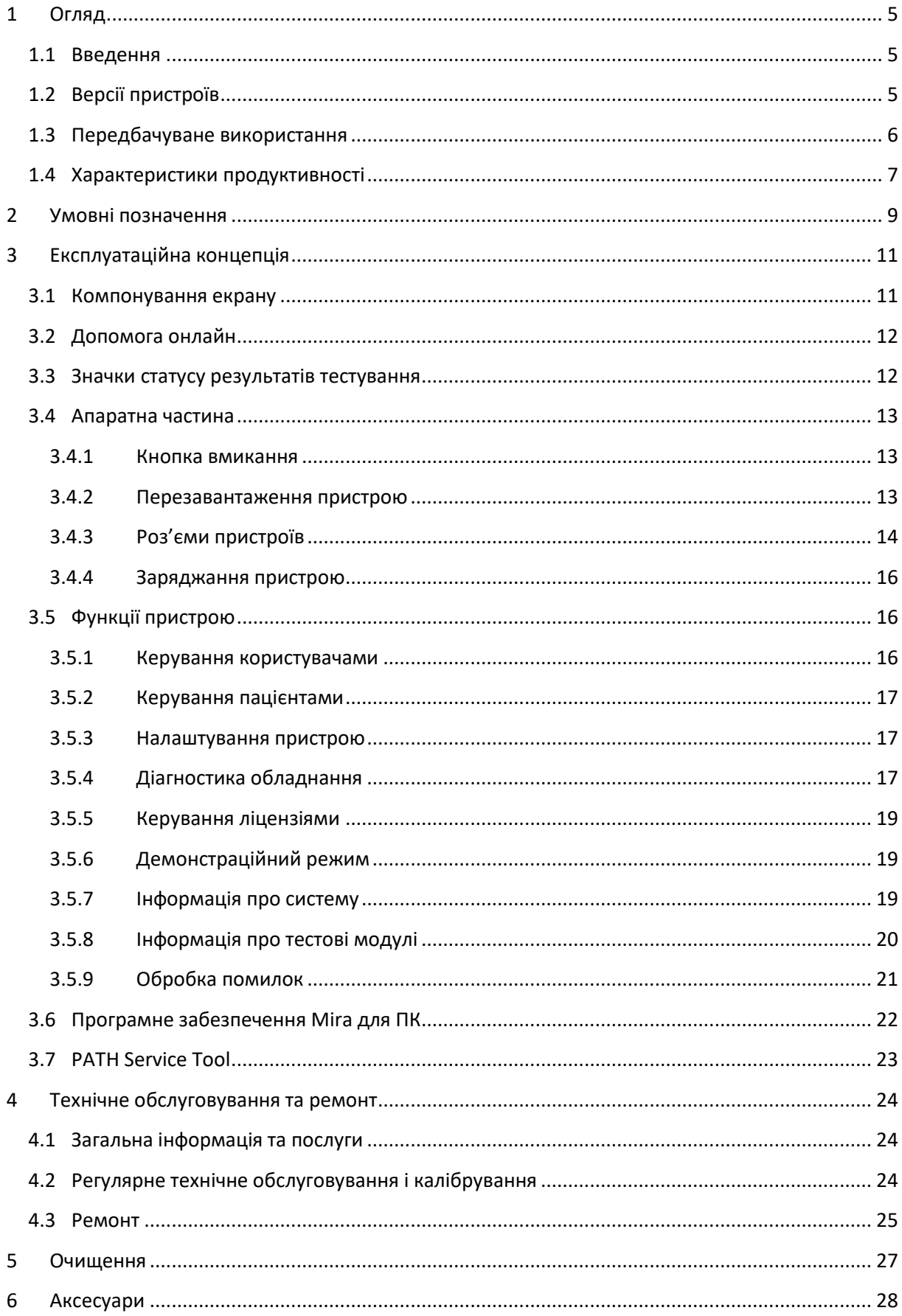

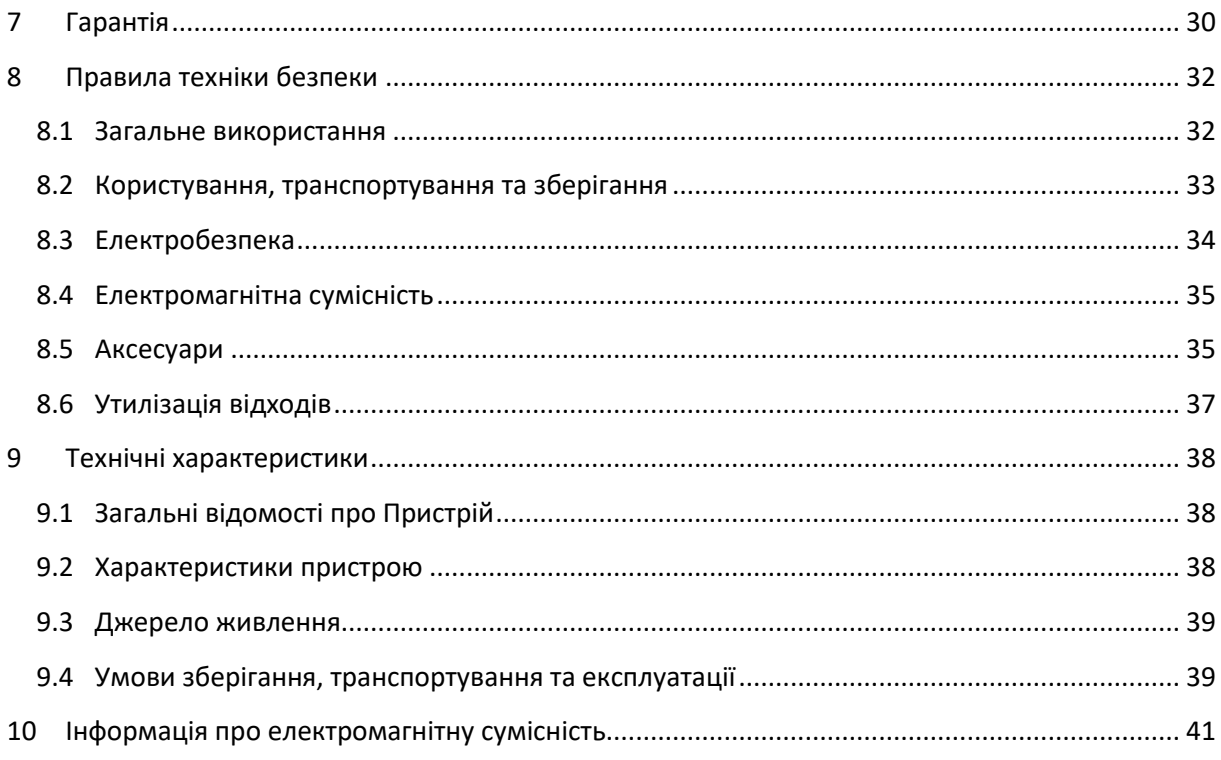

# <span id="page-4-0"></span>**1 Огляд**

#### <span id="page-4-1"></span>**1.1 Введення**

Дякуємо Вам за покупку Senti або Sentiero. Це керівництво - ваш гід для безпечної експлуатації та обслуговування пристрою.

Будь ласка, уважно прочитайте цей посібник перед використанням Senti або Sentiero  $\mathbf i$ в перший раз. Ми рекомендуємо звертати особливу увагу на інструкції з безпеки (дивіться розділ *[8:](#page-31-0) [Правила техніки безпеки](#page-31-0)*), передбачуваного використання (дивіться розділ *[1.3:](#page-5-0) [Передбачуване використання](#page-5-0)*), очищення (дивись розділ *[5:](#page-26-0) [Очищення](#page-26-0)*) та технічного обслуговування (дивись розділ *[4:](#page-23-0) [Технічне обслуговування та ремонт](#page-23-0)*).

Senti і Sentiero надійні, прості у використанні і мобільні медичні пристрої. Всі пристрої забезпечують легку навігацію за допомогою сенсорного екрану і призначені для перевірки слуху (дивіться розділ *[1.3:](#page-5-0) [Передбачуване використання](#page-5-0)*).

Деякі із зазначених в цьому посібнику програмних модулів можуть бути невключені до вашої ліцензії. Будь ласка, зверніться до дистриб'ютора, якщо ви хочете оновити ліцензію, щоб включити більше модулів.

#### <span id="page-4-2"></span>**1.2 Версії пристроїв**

Є кілька версій, доступних в межах сімейства пристроїв Senti і Sentiero.

ПОРТАТИВНІ ПРИСТРОЇ:

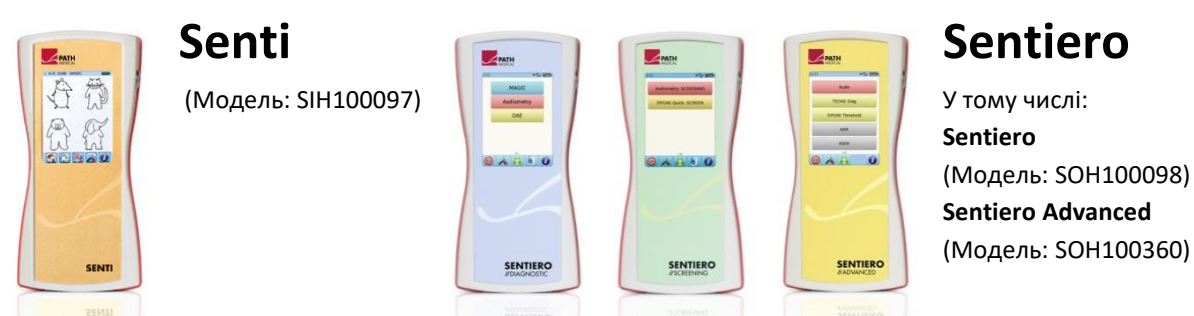

Senti та Sentiero з версією друкованої плати ≥ 67 відрізняються від Senti та Sentiero з версією друкованої плати <67 розширеною внутрішньою пам'яттю (наприклад, для мовленнєвих тестів). Sentiero Advanced відрізняється від Sentiero в розташуванням роз'ємів та пропонує додаткові можливості для проведення тестів акустично викликаних потенціалів (AEP). Sentiero та Sentiero Advanced з версією друкованої плати ≥ 70 дозволяють проводити вимірювання тимпанометрії та акустичних рефлексів, якщо використовувати їх разом з пристроєм для тимпанометрії TY-MA.

#### НАСТІЛЬНІ ПРИСТРОЇ:

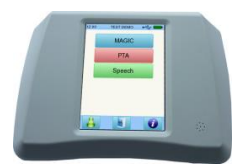

# **Senti Desktop**

У тому числі: **Senti D.** (Модель: SID100419) **Senti D. Flex** (Модель: SID100433)

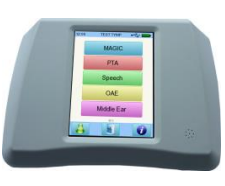

**Sentiero Desktop** (Модель: SOD100497)

Senti Desktop і Senti Desktop Flex відрізняються в роз'ємах. Senti Desktop пропонує джек штекер і калібрування з конкретними навушниками та / або кістковим вібратором. Senti Desktop Flex надає можливість використовувати різні, калібровані окремо, перетворювачі. Sentiero Desktop пропонує ті ж модулі, що і Sentiero разом з можливістю проведення тимпанометрії і вимірювання акустичного рефлексу.

#### <span id="page-5-0"></span>**1.3 Передбачуване використання**

Пристрої з сімейства Senti і Sentiero пропонують різні методи випробувань, які можуть  $\tilde{\mathbf{I}}$ бути налаштовані відповідно до потреб професіонала для скринінгу або діагностики слуху. Пристрої сімейства Senti забезпечують кілька процедур психо-акустичних випробувань в тому числі звичайна та тональна аудіометрія на основі зображень (наприклад, Аудіо, MAGIC) та мовленнєві тести (наприклад, SUN, MATCH). Пристрої з сімейства Sentiero додатково забезпечують можливість проведення фізіологічних тестів, включаючи затриману викликану отоакустичну емісію (TEOAE), отоакустичну емісію на частоті продукту спотворення (DPOAE), слухові викликані потенціали (ABR; тільки Sentiero Advanced), стаціонарні викликані потенціали (АSSR, тільки Sentiero Advanced), вимірювання слухового імпедансу та акустичного рефлексу (Sentiero Desktop, разом з разом з пристроєм для тимпанометрії TY-MA – також Sentiero і Sentiero Advanced).

Доступні на Senti і Sentiero психо-акустичні методи особливо показані для використання з готовими до співпраці пацієнтами, починаючи з двох років або віком адекватного розвитку, що дозволяє виконувати з ними ігрову / інтерактивну аудіометрію. Всі інші фізіологічні модулі придатні для використання пацієнтами будь-якого віку починаючи з 34 тижнів (гестаційний вік), які готові до виписки з пологового будинку.

Всі фізіологічні методи випробувань особливо показані при використанні для визначення типу та конфігурації втрати слуху, особливо для осіб, чиї результати поведінкової аудіометрії вважаються ненадійними або для надання допомоги в діагностиці отологічних розладів. Оцінка порогів слуху (DPOAE поріг) можлива на різних частотах без необхідності співпраці з пацієнтом. Акустичний рефлекс і тимпанометрія призначені для оцінки функціонального стану середнього та зовнішнього вуха. Для кожного методу можуть бути налаштовані кілька протоколів. Отримані результати можуть бути використані для подальших рекомендацій щодо відповідних стратегій втручання.

Пристрої сімейства Sentiero призначені для наступних цілей:

• Діагностика, моніторинг та подальший нагляд після скринінг слуху в пологовому будинку

- Скринінг слуху пацієнтів дошкільного віку, шкільного віку і дорослих
- ЛОР діагностика заснована на вимірюванні
	- a) Отоакустичної емісії
	- b) Тимпанометрії і акустичного рефлексу (Sentiero Desktop, пристроєм для тимпанометрії також Sentiero і Sentiero Advanced)
	- c) Слухових викликаних потенціалів (тільки Sentiero Advanced)
	- d) Стаціонарних викликаних потенціалів (тільки Sentiero Advanced)

Senti і Sentiero призначені для використання аудіологами, ЛОР лікарями та іншими  $\mathbf{i}$ фахівцями охорони здоров'я слуху, а також іншими навченими фахівцями в медичному закладі. Будь ласка, зверніть увагу на місцеві правила щодо кваліфікаційних вимог для проведення вимірювань з певним тестовим модулем.

Senti і Sentiero не призначені для використання широким загалом. Всі процедури  $\mathbf i$ вимірювань мають проводитись під наглядом або за участі кваліфікованого персоналу. У Сполучених Штатах Америки Федеральний закон дозволяє продаж цього пристрою лише ліцензованому лікарю або за його замовленням.

Senti і Sentiero призначені для використання тільки в приміщенні і повинні працювати  $\mathbf{i}$ в певних умовах навколишнього середовища. Умови роботи дивіться також в розділі *[9:](#page-37-0) [Технічні характеристики](#page-37-0)* і інформацію про умови навколишнього середовища щодо електромагнітних завад в розділі *[10:](#page-40-0) [Інформація про електромагнітну](#page-40-0) сумісність*. Senti і Sentiero не призначені для використання в насичених киснем середовищах.

ПРОТИПОКАЗАННЯ:

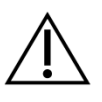

Senti і Sentiero не повинні використовуватися у випадках зовнішнього отиту (інфекції каналу зовнішнього вуха) або в будь-якому випадку, коли є біль при встановленні вушного зонда або застосування будь-якого іншого перетворювача.

ПОБІЧНІ ЕФЕКТИ:

При використанні пристроїв з сімейств Senti і Sentiero відомих небажаних побічних ефектів не виявлено.

Дивіться також розділ *[8:](#page-31-0) [Правила техніки безпеки](#page-31-0)*.

#### <span id="page-6-0"></span>**1.4 Характеристики продуктивності**

Всі пристрої Senti та Sentiero здатні створювати акустичні сигнали, які передаються пацієнту через перетворювачі повітряної провідності або кістковий вібратор. Всі пристрої Sentiero здатні записувати акустичні сигнали від пацієнта через вушний зонд. Sentiero Advanced може записувати сигнали біопотенціалу від пацієнта через електрод. Sentiero і Sentiero Advanced з пристроєм для тимпанометрії та Sentiero Desktop здатні створювати статичний повітряний тиск. Дані про результати тесту відображаються на екрані пристрою. Для збереження основних характеристик необхідне планове технічне обслуговування (див. Розділ *[4.2:](#page-23-2) [Регулярне технічне](#page-23-2)  [обслуговування і калібрування](#page-23-2)*).

Пристрої Senti і Sentiero не мають базових характеристик, відмінних від вимог DIN EN 60601-1.

# <span id="page-8-0"></span>**2 Умовні позначення**

У цьому розділі описані всі символи, що використовуються в цьому посібнику та на наклейці на виробі.

Символи в цьому посібнику:

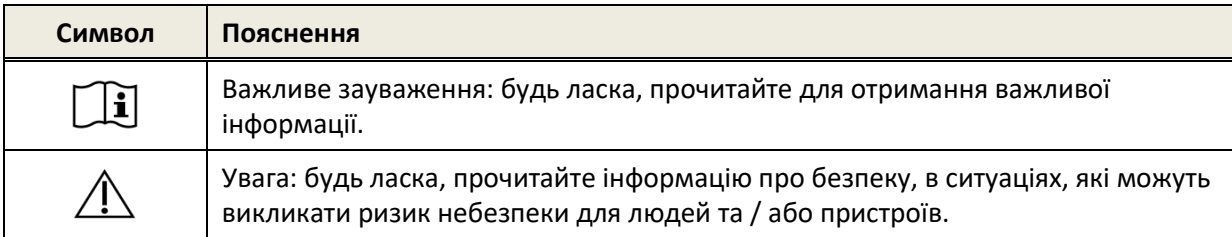

#### Символи на етикетці пристрою:

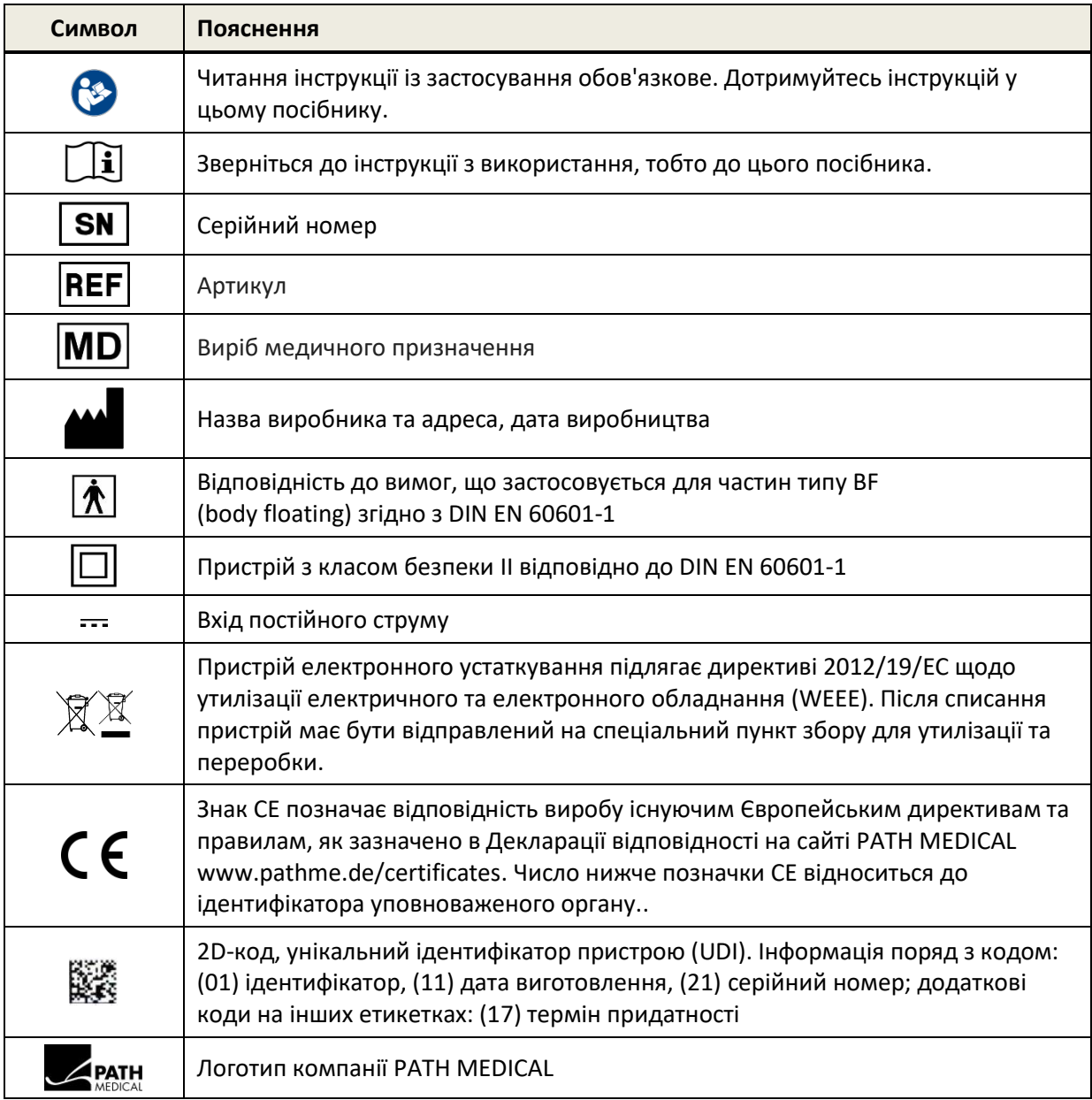

Для отримання інформації про інші символи, наприклад на допоміжних мітках, будь ласка, зверніться до відповідного керівництва користувача або технічних даних пристрою. Важливі символи можуть включати в себе:

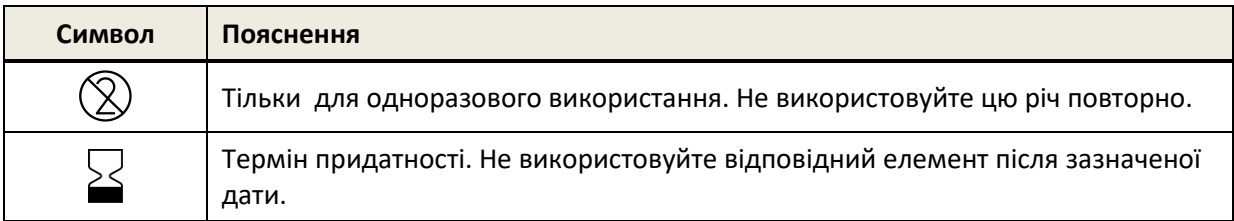

# <span id="page-10-0"></span>**3 Експлуатаційна концепція**

Після вмикання пристроєм можна керувати за допомогою сенсорного екрану. Найбільш важливі функції пристрою і елементи екрану описані нижче.

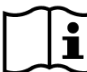

Більш детальна інформація та відомості про різні тестові модулі, потенційне клінічне  $\mathbf{i}$ застосування і рекомендації для об'єднання декількох тестових процедур описані в керівництві для практичного застосування (*How-To-Manual*). Ви можете завантажити цей документ з www.pathme.de/downloads.

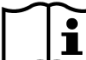

Додаткові технічні дані, як наприклад, максимальні рівні для різних тестових модулів  $\mathbf{i}$ і для всіх доступних перетворювачів та специфікації параметрів випробувань модуля описані в окремому документі: *Технічна специфікація*. Ви можете завантажити цей документ з www.pathme.de/downloads.

Зверніть увагу, що знімки екрану або посилання на тестові модулі в цьому посібнику можуть не відповідати фактичній конфігурації тестів пристрою.

#### <span id="page-10-1"></span>**3.1 Компонування екрану**

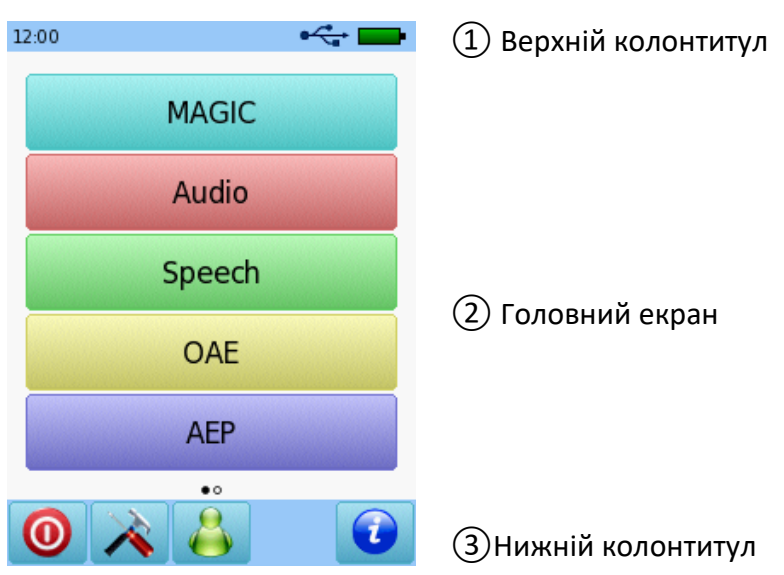

Екран пристрою в цілому розділений на три частини (див *Мал. 1*):

*Мал. 1: Вигляд екрану пристрою*

① **Верхній колонтитул** включає такі елементи:

- Час пристрою (наприклад, 12:00)
- Інформація, пов'язана з екраном (наприклад, обране ім'я пацієнта, обраний тестовий модуль / назва шаблону)
- Підключення USB ( $\leftarrow$ ь відображається, якщо кабель USB підключений до ПК)
- Стан батареї ( $\phi$  повністю заряджена,  $\Box$  заряджається,  $\Box$   $\Box$   $\Box$  Індикатор стану від порожнього до повного)

② **Головний екран** включає елементи, пов'язані з поточним завданням (наприклад, список модулів для тестування, список пацієнтів, перегляд результату тестування)

③ **Нижній колонтитул** включає елементи керування (наприклад, перехід на різні екрани) та інтерактивну довідку (дивіться розділ *[3.2:](#page-11-0) [Допомога онлайн](#page-11-0)*)

Для пояснення символів, будь ласка, зверніться до інтерактивної довідки пристрою (дивіться розділ *[3.2:](#page-11-0) [Допомога онлайн](#page-11-0)*).

#### <span id="page-11-0"></span>**3.2 Допомога онлайн**

Контекстно-залежні довідкові екрани сприяють інтуїтивному керуванню пристроєм. Автоматично згенеровані вікна повідомлень можуть подати додаткові контекстні попередження або інформацію.

Контекстно-залежні довідкові екрани доступні через синій значок інформації, який відображається у нижньому колонтитулі. Довідкові екрани пояснюють зображені в даний час на головному екрані символи та їх функції.

 $\frac{1}{2}$ В деяких випадках з'являється додатково інший значок інформації, який буде надавати  $\omega$ додаткову інформацію для користувача (наприклад, рекомендації для вимірювання DPOAEs в шумному приміщенні, пояснення до калібрування у вільному полі).

#### <span id="page-11-1"></span>**3.3 Значки статусу результатів тестування**

У списку історії вимірювань результати тестувань наведені із загальним значком статусу результату тесту. Значки відповідають наступним визначенням:

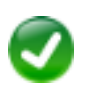

#### **Результат тесту OK**

Скринінг тест: тест успішний Діагностичний тест: результат в межах очікуваного діапазону нормального слуху

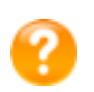

**Результат тесту неповний, в проміжку між нормальним і не нормальним, необхідна подальша інтерпретація тесту** 

Тест з визначенням порогів слуху (наприклад, Аудіо, MAGIC Аудіо та поріг DPOAE): результат в межах очікуваного діапазону легкої втрати слуху

#### **Результат тесту не в нормі**

Скринінг тест: тест не пройдено

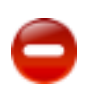

Діагностичний тест: результат в межах очікуваного діапазону від помірної до тяжкої втрати слуху

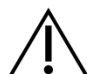

Значок стану результату тесту визначається як груба оцінка стану слуху. Це не слід інтерпретувати як остаточний результат. Зелений індикатор стану не обов'язково є ознакою того, що слухова система функціонує повністю нормально. Якщо зберігаються побоювання з приводу чутливості слуху необхідно пройти повне аудіологічне обстеження. Жовту або червону позначку статусу не слід вважати показником відсутності слухової функції або наявності патології. Проте слід пройти повне аудіологічне обстеження. У всіх випадках експерт повинен перевірити та інтерпретувати дані результату в контексті історії хвороби пацієнта, беручи до уваги результати інших вимірювань і додаткових супутніх факторів, що впливають на функціонування слухової системи (наприклад, умови навколишнього середовища під час випробування, якість співпраці з пацієнтом).

#### <span id="page-12-0"></span>**3.4 Апаратна частина**

#### <span id="page-12-1"></span>**3.4.1 Кнопка вмикання**

Кнопка вмикання розташована на правій стороні корпусу для портативних пристроїв і на задній панелі корпусу для настільних пристроїв (див *Мал. 2*). Кнопка вмикання може бути використана для вмикання або вимикання пристрою. Для вмикання пристрою коротко натисніть на кнопку. З'явиться екран з привітанням. Для вимкнення пристрою утримуйте кнопку близько 10 секунд.

Як альтернатива пристрій можна вимкнути через іконку вимикання  $\bullet$  в нижній частині екрану пристрою.

Крім того, кнопка вмикання може бути використано в деяких тестових модулях (наприклад, MAGIC, SUN) для показу колонтитулів, які можуть бути приховані в цих модулях під час тесту.

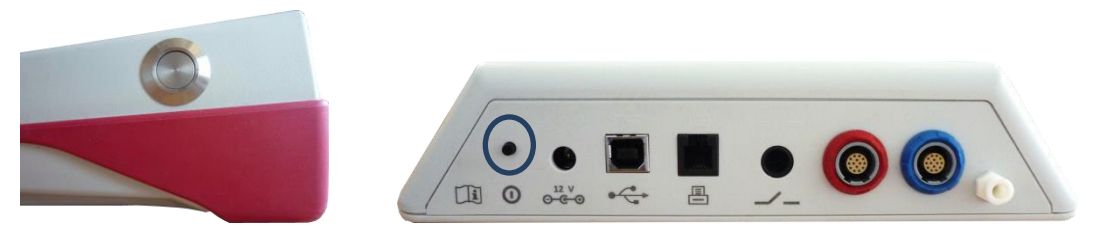

*Мал. 2: Кнопка вмикання в портативному пристрої (лівий малюнок) та настільному пристрої (правий малюнок, позначено синім колом)*

#### <span id="page-12-2"></span>**3.4.2 Перезавантаження пристрою**

Якщо пристрій не реагує (немає ніякої реакції при натисканні на сенсорний екран), пристрій може бути перезавантажено. Після перезавантаження пристрій можна знову ввімкнути кнопкою. Кнопка перезавантаження не скидає налаштування пристрою або тестових модулів, або інші дані, що зберігаються на пристрої.

Щоб перезавантажити портативний пристрій - натисніть кнопку перезавантаження на задній панелі пристрою знизу під гумовим кожухом (див *Мал. 3*). Для настільних пристроїв - утримуйте кнопку вмикання протягом декількох секунд.

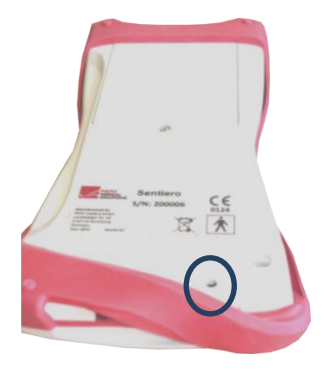

*Мал. 3: Кнопка перезавантаження портативного пристрою*

#### <span id="page-13-0"></span>**3.4.3 Роз'єми пристроїв**

До пристрою можна підключити низку аксесуарів, включаючи перетворювачі (наприклад навушники, вушні зонди), кабель електродів, кнопку відповіді пацієнта, принтер для друку результатів, кабель зв'язку (RS232, USB) і блок живлення. Для отримання додаткової інформації дивіться розділ *[6:](#page-27-0) [Аксесуари](#page-27-0)*.

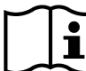

Настільні пристрої: Під час друку за допомогою принтера для друку результатів, будь  $\tilde{\mathbf{i}}$ ласка, переконайтеся, що **і пристрій, і принтер** для друку результатів підключені до блоку живлення; в іншому випадку друк буде неможливим.

В портативних пристроях (див. *Мал. 4* і *Мал. 5*) роз'єми можуть бути використані, як описано в *Таблиці 1*,

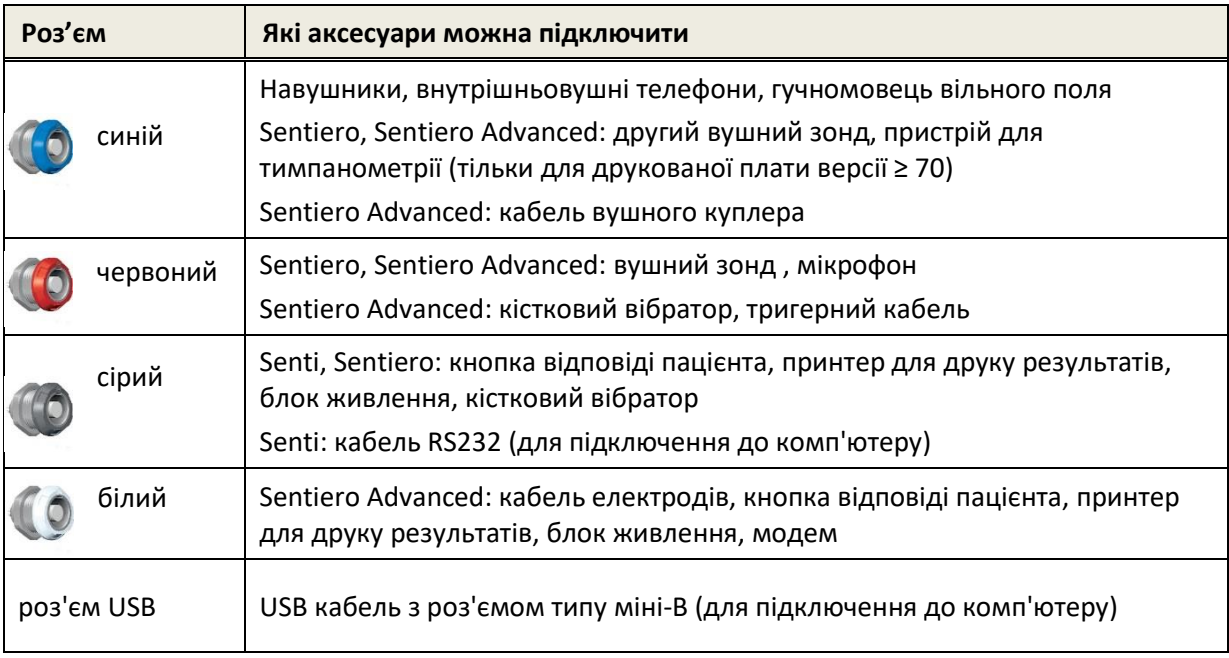

*Таблиця 1: Огляд роз'ємів портативних пристроїв*

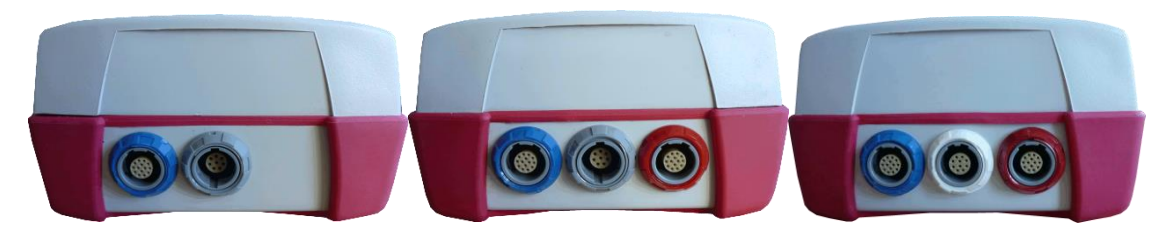

*Мал. 4: Панель роз'ємів портативних пристроїв (зліва направо: Senti, Sentiero, Sentiero Advanced)*

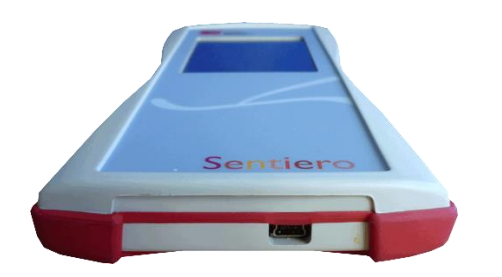

*Мал. 5: Роз'єм USB портативного пристрою*

В настільних пристроях (див *Мал. 6*) роз'єми можуть бути використані, як описано в *Таблиці 2*:

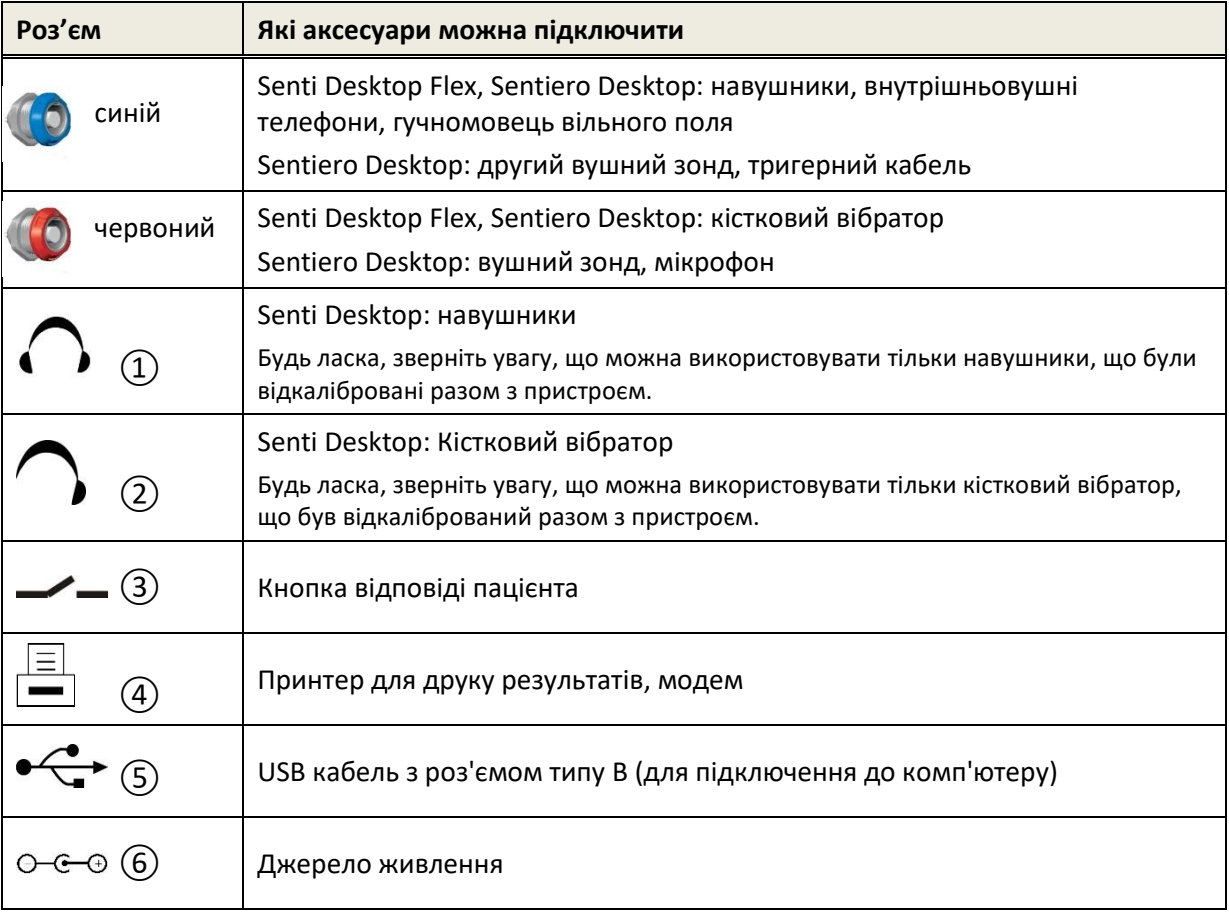

*Таблиця 2: Огляд роз'ємів настільних пристроїв*

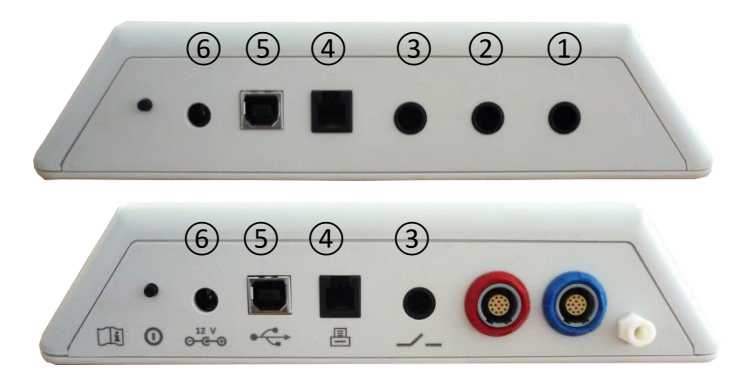

*Мал. 6: Панель роз'ємів настільних пристроїв (верхній: Senti Desktop, нижній: Sentiero Desktop)*

Зверніть увагу, що Senti Desktop Flex у порівнянні з Sentiro Desktop не має роз'єму для подачі тиску поряд із роз'ємом синього кольору (на малюнку 6 внизу).

#### <span id="page-15-0"></span>**3.4.4 Заряджання пристрою**

Підключіть блок живлення до пристрою (див розділ *[3.4.3:](#page-13-0) [Роз'єми пристроїв](#page-13-0)*). Для заряджання пристрою підключіть вилку до джерела електричної мережі в роз'єм з відповідними вихідними напругою і частотою. Для отримання додаткової інформації про блоки живлення дивіться розділ *[9:](#page-37-0) [Технічні характеристики](#page-37-0)* та інформацію, що є на блоці живлення. Процес заряджання починається автоматично і триватиме протягом близько 2 годин (повна для портативних пристроїв) або 8 годин (для настільних). Стан батареї можна зрозуміти по символу стану батареї:  $\oint$  повністю заряджений;  $\Box$  заряджання;  $\Box$   $\Box$   $\Box$  Індикатор стану від порожнього до повного.

#### <span id="page-15-1"></span>**3.5 Функції пристрою**

#### <span id="page-15-2"></span>**3.5.1 Керування користувачами**

За допомогою програмного забезпечення Mira ви можете активувати або деактивувати керування користувачами на пристрої (для отримання додаткової інформації див довідку по Mira). Якщо керування користувачами активовано, після вмикання пристрою вам буде запропоновано обрати користувача і ввести пароль. Будь ласка, дотримуйтесь порад на пристрої. Якщо ви хочете змінити користувача, необхідно виконати вихід з пристрою і перезавантажити пристрій. Якщо керування користувачами активне, доступ для зміни параметрів модуля надається лише при вході в систему як адміністратор.

Будь ласка, переконайтеся, що виконуються місцеві вимоги щодо захисту даних.  $\mathbf i$ Використовуйте індивідуальні облікові записи користувачів і паролі. Якщо деактивувати користувачів на пристроях Senti/Sentiero, пристрій не забезпечує ніякого захисту доступу (наприклад, відсутність логіну з паролем).

#### <span id="page-16-0"></span>**3.5.2 Керування пацієнтами**

Після вмикання пристрою (і, якщо необхідно - після авторизації) пацієнт може бути доданий, обраний зі списку пацієнтів, або обраний модуль тестування можна використати в режимі «Анонімно», тобто без додавання пацієнта. Крім того, можна видалити одного пацієнта або всіх пацієнтів (Налаштування пристрою→ Керування даними).

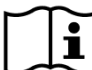

Тестування можуть бути проведені в режимі «Анонімно» і збережені в сесії. Пізніше  $\mathbf i$ сесію можна перейменувати з введенням даних пацієнта. Це може бути корисно, наприклад, для швидкого тестування дитини, що спить, якщо немає часу, щоб ввести дані пацієнта заздалегідь. При проведенні тестування в режимі «Анонімно», переконайтеся, що пізніше ви зможете призначити дані тестування для правильного пацієнта.

Для отримання додаткової інформації про керування пацієнтом, будь ласка, зверніться до інтерактивної довідки (дивіться розділ *[3.2:](#page-11-0) [Допомога онлайн](#page-11-0)*) на екрані «Вибір пацієнта».

#### <span id="page-16-1"></span>**3.5.3 Налаштування пристрою**

Є кілька варіантів налаштування пристрою для ваших потреб.

Параметри пристрою можуть бути налаштовані за допомогою кнопки інструментів  $\triangle$  на основному екрані вибору пацієнта або тестового модуля. Доступні наступні налаштування пристрою:

- Дата і час, формат дати і часу
- Мова, звук (натискання кнопки, звук результату), яскравість екрану, параметри енергозбереження, меню «Пуск», налаштування клавіатури
- Налаштування тестів (наприклад, вигляд символів кісткової провідності, калібрування мовлення)

Для отримання додаткової інформації про налаштування вашого пристрою зверніться до інтерактивної довідки (дивіться розділ *[3.2:](#page-11-0) [Допомога онлайн](#page-11-0)*) на екрані «Параметри пристрою» та його підменю.

#### <span id="page-16-2"></span>**3.5.4 Діагностика обладнання**

Основні функції виробу можуть бути протестовані за допомогою опції «Функціональні перевірки».

**Самоперевірка пристрою** перевіряє кілька властивостей пристрою, такі як внутрішнє  $\mathbf{i}$ джерело живлення, функції кодека і цілісності пам'яті. Якщо елементи пристрою працюють правильно- напроти стоїть зелений значок . В іншому випадку показано червоний хрестик . Якщо не всі елементи пристрою тестуються успішно (тобто, є не тільки зелені галочки), будь ласка, зверніться до дистриб'ютора.

**Тест зонда** перевіряє функціональність вушного зонда. Будь ласка, використовуйте  $\tilde{\mathbf{i}}$ або червону тестову порожнину для тестування зонду з великим наконечником (PT-A), або синю тестову порожнину або синій тестер для зонда/електродів для тестування зонда з малим наконечником (PT-S, PT-LT). Не використовуйте інші комбінації. Результатом тесту зонда буде або його проходження (зонд OK), або одне з повідомлень про помилки, показані в *Таблиці 3.* Для усунення несправностей дотримуйтесь рекомендованих дій, зазначених у *Таблиці 3*.

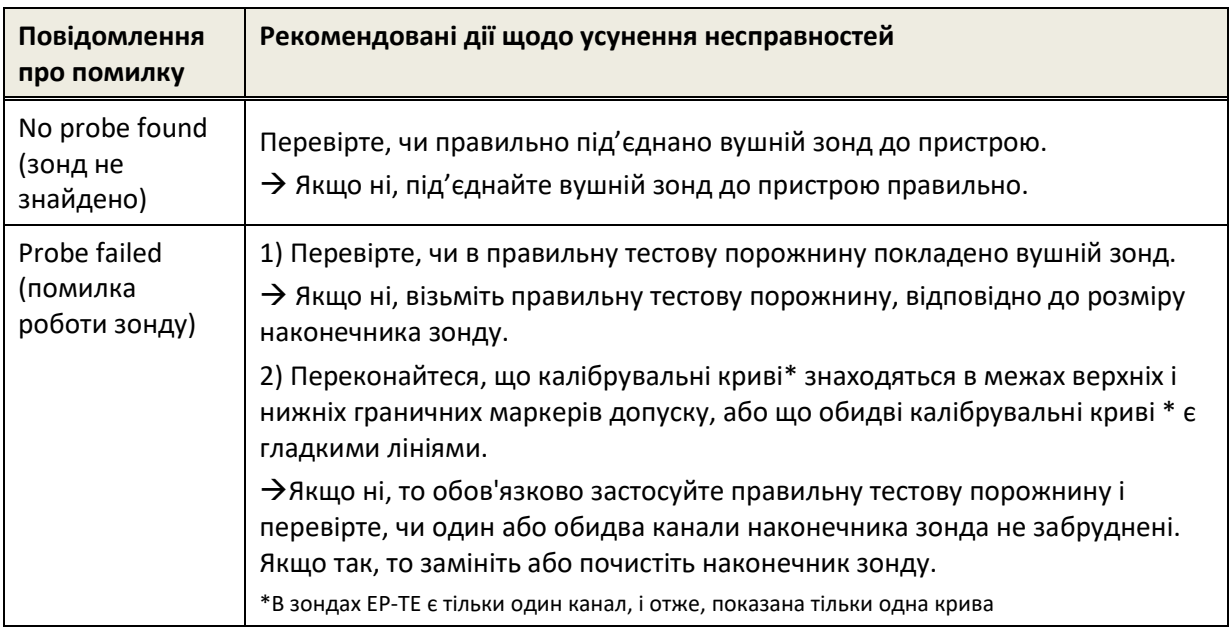

*Таблиця 3: Повідомлення про помилки при тестуванні зонду та рекомендовані дії*

Якщо рекомендовані в *Таблиці 3* або в онлайн FAQ (www.pathme.de/faq) дії не допомагають у вирішенні проблеми, будь ласка, зверніться до дистриб'ютора.

**Тест кабелю електродів** перевіряє його функціональність. Для виконання перевірки  $\mathbf i$ необхідно під'єднати кліпси кабелю до пристрою з перевірки (металевий стрижень) або до металевої частини синього тестеру для зонда/електродів, щоб замкнути всі електроди накоротко. Далі дотримуйтесь інструкцій на пристрої. Тестування дозволяє виявити обірвані кабелі та неефективне екранування кабелю. Якщо функціонування кабелю в нормі – з'явиться позначка . В іншому випадку з'явиться позначка **.** Якщо не всі елементи кабелю успішно пройшли тестування (тобто є не тільки зелені позначки), зверніться до дистриб'ютора.

**Тест насосного блоку** аналізує функціонування пневматичної системи Sentiero  $\mathbf i$ Desktop або пристрою для тимпанометрії, підключеного до Sentiero або Sentiero Advanced. Якщо тест насосного блоку не пройдено (червона позначка), зверніться до дистриб'ютора.

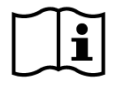

**Калібрування об'єму** для пристрою («tymp калібрування») необхідно регулярно перевіряти за допомогою зонду, встановленого у калібрувальні порожнини. Функціональність пристрою також повинна перевірятися на вусі, яке, як заздалегідь відомо, виробляє нормальну, тимпанограму з піком (наприклад, щоб впевнитися в роботі насоса, і що трубки не заблоковані).

#### <span id="page-18-0"></span>**3.5.5 Керування ліцензіями**

Якщо ви хочете додати модулі до пристрою, будь ласка, зверніться до дистриб'ютора. Щоб оцінити необхідність додаткових модулів ви також можете використати демонстраційний режим (дивіться розділ *[3.5.6:](#page-18-1) [Демонстраційний режим](#page-18-1)*).

При оновленні ліцензії ви отримаєте новий ліцензійний ключ, який необхідно ввести на пристрої. Перед введенням нового ліцензійного ключа на пристрої переконайтеся, що ви маєте в письмовій формі поточний ліцензійний ключ для потенційного переустановлення, за необхідності. Для того, щоб оновити ліцензійний ключ вам потрібно перейти до екрану «Керування ліцензіями» (Налаштування пристрою→Про пристрій). Відобразяться поточний ключ ліцензії та всі поточні ліцензійні модулі. При правильному введенні і підтвердженні нового ліцензійного ключа на пристрої будуть доступні додаткові модулі.

Якщо ви замовляєте мовленнєву ліцензію, ви додатково отримаєте файл мовленнєвої ліцензії, який необхідно встановити на пристрої за допомогою Mira. Будь ласка, дотримуйтесь інструкцій по установці мовленнєвих файлів, які ви отримуєте разом з файлом мовленнєвої ліцензії.

#### <span id="page-18-1"></span>**3.5.6 Демонстраційний режим**

Ви можете активувати демонстраційний режим обмежену кількість разів. У демо-режимі ви можете використовувати всі модулі, які доступні для вашого пристрою до кінця дня. Будь ласка, зверніть увагу, що після активації демонстраційного режиму ви не можете змінити дату і час пристрою до кінця дня. Якщо ви зацікавлені використовувати певний модуль постійно, будь ласка, зверніться до дистриб'ютора.

#### <span id="page-18-2"></span>**3.5.7 Інформація про систему**

На екрані інформації про систему відображається загальна інформація про версії пристрою і програмного забезпечення. Також відображається інформація про підключені перетворювачі, якщо відповідний перетворювачі було підключено до переходу на екран інформації про систему. На другій сторінці вказується наступна дата обслуговування та наступні дати калібрування відомих перетворювачів При зверненні до дистриб'ютора щодо будь-якого запиту на обслуговування (наприклад повідомлення про помилку або оновлення модуля) будь ласка, підготуйте ці дані для передачі своєму дистриб'ютору.

#### <span id="page-19-0"></span>**3.5.8 Інформація про тестові модулі**

На кожному пристрої можуть бути доступні кілька тестових модулів. В їх число може входити стандартна тональна аудіометрія (Аудіо), аудіометрія на основі зображень (MAGIC), мовленнєві тести (наприклад SUN, MATCH), інші суб'єктивні тести (наприклад MAUS, BASD), отоакустична емісія (OAE) (наприклад затримана отоакустична емісія (TEOAE), отоакустична емісія на частоті продукту спотворення (DPOAE)), викликані потенціали (наприклад слухові викликані потенціали (ABR), стаціонарні викликані потенціали (АSSR)), тимпанометрія та вимірювання акустичних рефлексів. Цей список може бути змінений. Для отримання актуального списку доступних модулів і функцій зверніться, будь ласка, до дистриб'ютора, або перевірте домашню сторінку PATH MEDICAL.

При проведенні вимірювань, будь ласка, враховуйте наступні аспекти:

При необхідності для належного виконання тесту (наприклад, Аудіо, OAE) пристрій  $\mathbf{i}$ має бути використано в тихому оточенні (наприклад, в звукоізольованій кабіні, в кімнаті з низьким рівнем шуму навколишнього середовища). Для вимірювань за допомогою вушних зондів (наприклад, OAE) також можна використовувати звукоізоляційні навушники. Для вимірювань AEP (наприклад, ABR, АSSR) акустичний шум має менший вплив на якість тесту ніж м'язові артефакти (наприклад, рух пацієнта). Для вимірювань AEP перевірте також, щоб середовище було з низьким електромагнітним випромінюванням від електронних пристроїв (наприклад, комп'ютерів, світильників, інших електронних медичних пристроїв), оскільки воно може погіршити продуктивність тесту AEP. Рекомендується проводити тести AEP в екранованій кабіні. Будь ласка, зверніть увагу на місцеві правила щодо вимог до середовища, в якому проводяться вимірювання.

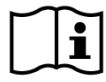

OAE, частіше за все, відсутня у випадках кондуктивної втрати слуху, так як і стимул, і амплітуда відгуку зменшуються через загасання звуку в середньому вусі.

Будь ласка, використовуйте великі вушні вкладки (ET) тільки разом з великим наконечником зонда (РТ-А), а маленькі вушні вкладки (ET-S або ET-LT, відповідно)- з маленьким наконечником зонда (PT-S або PT-LT, відповідно). Неправильне поєднання вушної вкладки і наконечника зонда може призвести до погіршення характеристик тесту. Дивіться також рекомендації в коробці з приладдям. Якщо є сумніви з приводу того, що поєднання є правильним, будь ласка, зверніться до дистриб'ютора.

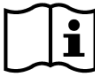

Якщо можливо, не тримайте вушний зонд поки він знаходиться всередині вуха під час тестування OAE. Це може внести додатковий шум у вимірювання. Поширені джерела шуму пов'язані з шумом у приміщенні, рухом пацієнта (наприклад, диханням, рухом, розмовою, жуванням тощо) або рухом вушного зонда.

i

Для отримання додаткової інформації та інформації про різні тестові модулі, потенційні клінічні додатки і рекомендації для об'єднання різних тестових процедур, будь ласка, зверніться до *How-To-Manual*, який можна завантажити з www.pathme.de/downloads.

#### <span id="page-20-0"></span>**3.5.9 Обробка помилок**

Якщо в роботі з пристроєм з'являються помилки, будь ласка, перегляньте список можливих помилок, наведених нижче, і дійте відповідно до рекомендацій у *Таблиці 4*. Більш детальну інформацію про обробку помилок можна знайти в розділі *[3.5.4:](#page-16-2) [Діагностика обладнання](#page-16-2)* або в онлайн FAQ (www.pathme.de/faq).

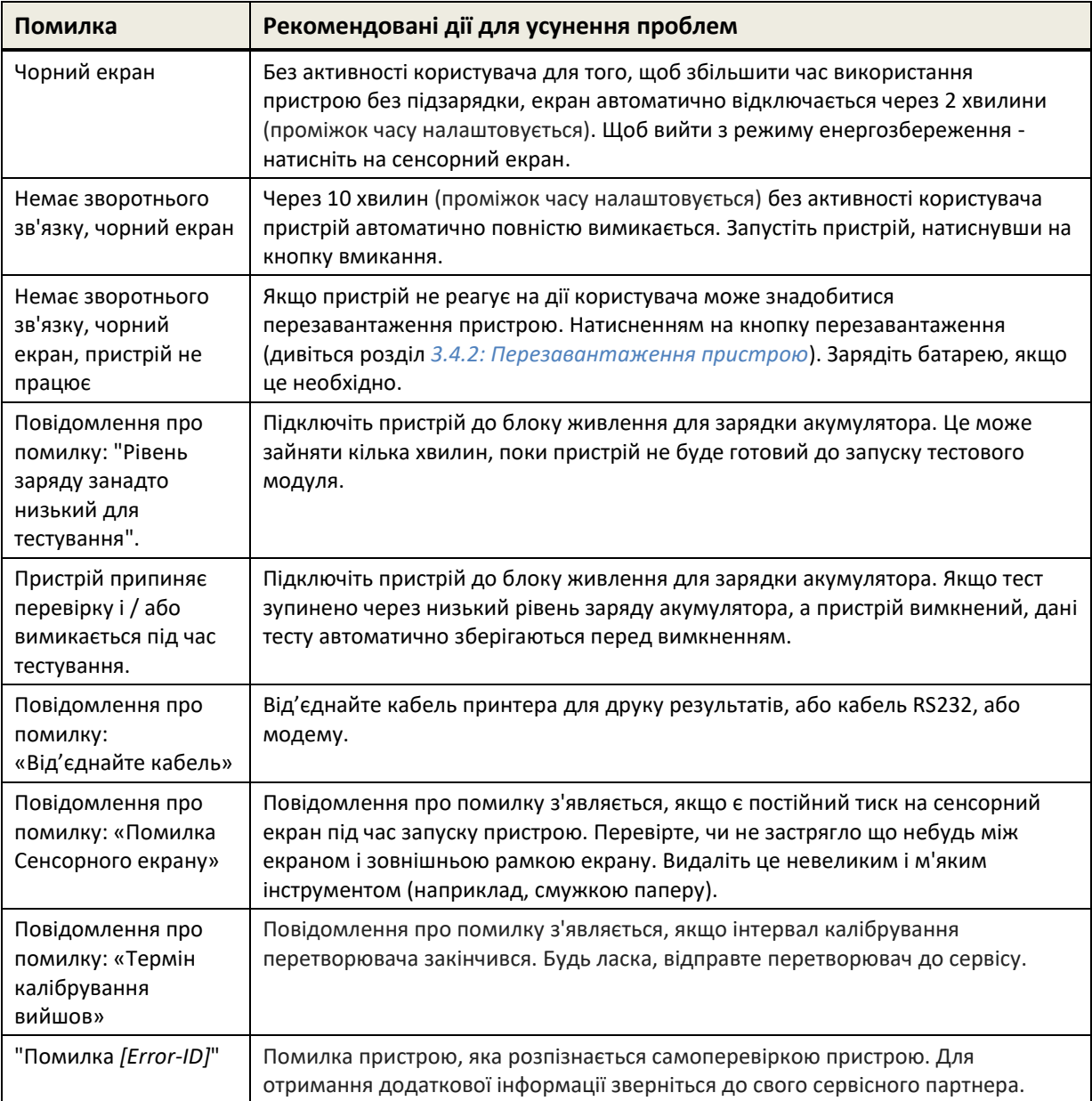

*Таблиця 4: Помилки і рекомендовані дії*

Якщо рекомендовані дії в *Таблиці 4* або в онлайн FAQ не допомагають у вирішенні проблеми, будь ласка, зверніться до дистриб'ютора.

### <span id="page-21-0"></span>**3.6 Програмне забезпечення Mira для ПК**

Остання версія програмного забезпечення Mira ПК доступна для завантаження з домашньої сторінки PATH MEDICAL (див www.pathme.de/downloads). Mira включає останні файли прошивки і мовлення для оновлення пристрою. Mira поставляється з інтерактивною довідкою для отримання додаткової інформації про правильне використання пристрою.

Mira можна використовувати для адміністрування користувачів, завантаження даних з пристрою, завантаження і скачування інформації про пацієнта на пристрій та з нього, перегляду і архівування тестових даних, друку тестових даних на стандартний принтер ПК та експорту тестових даних в різні формати (наприклад, GDT, Excel).

Деякі функції працюють тільки при наявності ліцензії зв'язку, встановленої на пристрої (наприклад, завантаження даних з пристрою). Вам не потрібна встановлена ліцензія зв'язку для наступних видів роботи з Mira:

- оновлення пристрою до нової прошивки
- оновлення мовленнєвої ліцензії або мовленнєвих файлів
- оновлення керування користувачами на пристрої
- завантаження даних про пацієнтів на пристрій
- експорт даних тесту в форматі pdf (прямий друк)

Інформація про обробку помилок при роботі з Mira можна знайти на www.pathme.de/faq.

З метою конфіденційності даних та кібербезпеки обов'язково забезпечте обмеження  $\mathbf i$ фізичного та мережевого доступу до комп'ютерів, які локально зберігають або мають віддалений доступ до особистих даних (наприклад, результатів тестування пацієнтів). Це може включати, наприклад, комп'ютер(и), на яких працює Mira, комп'ютер(и), на яких зберігається база даних Mira (або будь-яка резервна копія бази даних), та комп'ютер(и), на яких відповідні файли даних (наприклад, експорт результатів тесту або роздруківка) зберігаються (це також стосується аналогічного програмного забезпечення для ПК, наприклад, NOAH Connector).

Будь ласка, використовуйте найновіше антивірусне програмне забезпечення та  $\mathbf i$ брандмауер на комп'ютері, на якому працює Mira, або на комп'ютері, на якому зберігається база даних Mira (або будь-яка резервна копія бази даних). Встановіть останні пакети оновлень та виправлення безпеки для операційної системи, на якій працює Mira, та переконайтеся, що операційна система, як і раніше, активно підтримується оновленнями безпеки.

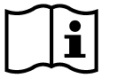

Обов'язково впровадьте відповідну політику резервного копіювання, щоб уникнути втрати важливих даних (наприклад, результатів тестування пацієнтів).

Мінімальні системні вимоги для встановлення Mira:

- Windows 10 або пізніша версія
- Оперативна пам'ять: 4 гігабайти (ГБ).
- Роздільна здатність екрана: 1024 х 720.
- USB-порт
- Мінімум 10 ГБ доступного дискового простору

#### <span id="page-22-0"></span>**3.7 PATH Service Tool**

PATH Service Tool доступний тільки для авторизованих дистриб'юторів і сервісних партнерів. Остання версія програмного забезпечення PATH Service Tool доступна для завантаження зі сторінки PATH MEDICAL за допомогою регіонально визначеного входу. PATH Service Tool необхідний для обслуговування пристроїв і для калібрування перетворювачів. Для такої роботи необхідне додаткове обладнання (наприклад пристрій CaliPro, кабель loopback). Для отримання додаткової інформації див окремо керівництво по PATH Service Tool або зв'яжіться з PATH MEDICAL (service@pathme.de).

### <span id="page-23-0"></span>**4 Технічне обслуговування та ремонт**

#### <span id="page-23-1"></span>**4.1 Загальна інформація та послуги**

PATH MEDICAL прагне задовольнити потреби клієнта. Будь ласка, зверніться до  $\mathbf{i}$ дистриб'ютора щоб замовити витратні матеріали, отримати інформацію про навчальні курси і договір про надання послуг, отримати допомогу при вирішенні проблем з пристроєм, запропонувати необхідні функції або отримати відповіді на запитання, не викладені в інструкції пристрою або в онлайн довідці. Загальну інформацію можна знайти на вашому пристрої та на сторінці PATH MEDICAL www.pathme.de.

Оновлення програмного забезпечення, прошивки та документації (наприклад, керівництво користувача) доступні на домашній сторінці PATH MEDICAL. Якщо оновлення доступні, дистриб'ютори PATH MEDICAL будуть проінформовані про це. Місцевий дистриб'ютор несе відповідальність за інформування кінцевого споживача. Якщо ви не впевнені в тому, що програмне забезпечення, прошивка, інструкція та документація оновлені, відвідайте сайт www.pathme.de/downloads або зверніться до дистриб'ютора.

Заходи з технічного обслуговування та ремонту аксесуарів пристрою повинні проводитися тільки PATH MEDICAL або уповноваженим сервісним центром. Уповноважені сервісні центри, що мають необхідну документацію від PATH MEDICAL, підготовлених та навчених спеціалістів , мають право на обслуговування та ремонт пристроїв.

PATH MEDICAL залишає за собою право відмовити в обслуговуванні та знімає з себе будь-яку відповідальність за безпеку в експлуатації пристрою або аксесуарів, якщо будь-які дії з обслуговування або ремонт було проведено неуповноваженим сервісним центром (див також розділ *[7:](#page-29-0) [Гарантія](#page-29-0)*). У разі сумнівів, будь ласка, перед проведенням сервісного обслуговування та ремонту зв'яжіться з PATH MEDICAL (service@pathme.de). Відправляйте, будь ласка, пристрій та аксесуари дистриб'ютору в оригінальній упаковці.

#### <span id="page-23-2"></span>**4.2 Регулярне технічне обслуговування і калібрування**

Для забезпечення безпечної експлуатації та точності вимірювань компанія PATH MEDICAL визначає інтервали перевірки пристроїв та калібрування його перетворювачів. Тестувати пристрій рекомендується щорічно (максимум – раз на два роки), а калібрувати перетворювачі - щороку. Обидва інтервали можуть бути меншими, якщо це передбачено місцевими нормами, якщо є сумніви в тому, що система працює правильно, або якщо на пристрій або перетворювач був фізичний вплив (наприклад, падіння пристрою/перетворювача). Інформація про дату обслуговування пристрою та стан калібрування перетворювача відображається на пристрої (див. Розділ *[3.5.7:](#page-18-2) [Інформація про систему](#page-18-2)*). Щоб перевірити пристрій або калібрувати перетворювач, передайте пристрій або аксесуар дистриб'ютору або в сервісний центр.

Гучномовці вільного поля користувач має регулярно калібрувати відповідно до інструкцій пристрою. Отже гучномовці звільняються від згаданої вище щорічної процедури калібрування.

Зверніть увагу, що для всіх пристроїв Senti і Sentiero (крім Senti Desktop), легко змінити  $\mathbf{i}$ перетворювачі і легко відкалібрувати їх окремо. Це допомагає збільшити час безперебійної роботи та доступність пристрою.

#### НОРМАТИВНА ДОКУМЕНТАЦІЯ:

Відповідно до Закону про експлуатацію медичних пристроїв (MPBetreibV, Німеччина) необхідно, щоб аудіометричне обладнання проходило щорічну метрологічну перевірку, яка має проводитись уповноваженим та навченим персоналом. Щорічний інтервал перевірки також передбачений у DIN EN ISO 8253-1 для аудіометрів та у DIN EN 60645-6 та DIN EN 60645-7 для обладнання проведення досліджень OAE та AEP відповідно.

#### ПОЯСНЕННЯ:

Пристрій і особливо його аксесуари містять частини, які можуть піддаватися впливу навколишнього середовища, забрудненню та зношенню. Щоб забезпечити точні вимірювання, стійкість до відмов, надана виробником або визначена застосовними стандартами, повинна контролюватися спеціально розробленими приладами та визначеними процедурами. Тому метрологічну перевірку повинні проводити авторизовані сервісні партнери, навчені PATH MEDICAL.

Для акустичних перетворювачів відмінності в умовах навколишнього середовища між  $\mathbf{i}$ точкою калібрування та точкою використання можуть впливати на точність калібрування. Додаткову інформацію див. У розділі *[9.4:](#page-38-1) [Умови зберігання, транспортування](#page-38-1)  [та експлуатації](#page-38-1)*.

Додатково до щорічної метрологічної інспекції, рекомендується регулярний  $\mathbf{i}$ візуальний огляд і регулярні перевірки для правильної роботи пристрою та його аксесуарів. Рекомендації по звичайним інспекціям передбачені, наприклад, в DIN EN ISO 8253-1 для тональної аудіометрії. Щодня перед використанням модуля аналізатора середнього вуха перевіряйте калібрування вимірювача ml/mmho за допомогою порожнин калібрування об'єму, що постачаються з пристроєм. Будь ласка, дотримуйтесь місцевих норм і рекомендацій.

#### <span id="page-24-0"></span>**4.3 Ремонт**

У разі, якщо пристрій або аксесуар несправний або будь-яким чином відрізняється від оригінальних налаштувань, PATH MEDICAL або авторизований сервісний партнер відремонтує, повторно відкалібрує або замінить пристрій або аксесуар. Усі ремонти залежать від наявності запчастин і матеріалів. Щоб дізнатися про термін виконання будь-яких ремонтних робіт зв'яжіться, будь ласка, зі своїм дистриб'ютором.

Перед відправкою будь-якого обладнання на ремонт, будь ласка, надайте відповідну інформацію до вашого сервісного центру (наприклад, модель, серійний номер, версія прошивки, контактна інформація, інформація про доставку, докладний опис дефекту або поломки). Це може допомогти в прискоренні процесу пошуку і аналізу поломки та ремонту, та виключення випадків, коли проблема може бути вирішена без відправки пристрою. Додаткова інформація може знадобитися сервісному центру і вона повинна бути надана користувачем.

Дивіться також розділи *[4.1:](#page-23-1) [Загальна інформація та послуги](#page-23-1)* та *[7:](#page-29-0) [Гарантія](#page-29-0)*.

#### <span id="page-26-0"></span>**5 Очищення**

Очищення пристрою та його аксесуарів дуже важливе для дотримання санітарногігієнічних вимог та для уникнення перехресної інфекції. Завжди враховуйте місцеві правила і уважно прочитайте цей розділ.

Перед очищенням пристрою, пристрій має бути вимкнено і відключено від усіх підключених компонентів (наприклад, блоку живлення).

Протріть поверхню пристрою тканиною, злегка змоченою м'яким миючим засобом або звичайним лікарняним бактерицидним або антисептичним розчином. Допускається наступна кількість хімічних речовин: етанол: 70-80%, пропанол: 70-80%, альдегід: 2-4%. Не занурюйте пристрій в рідину і переконайтеся, що рідина не потрапляє в пристрій. Після очищення сушіть пристрій за допомогою безворсової тканини.

Одноразові аксесуари (наприклад, вушні вкладки та інші аксесуари, відмічені на етикетці упаковки або в специфікації «тільки для одноразового використання») повинні бути замінені після використання у пацієнта (або для другого вуха того ж пацієнта), щоб уникнути перехресної інфекції.

Тестова порожнина вушного зонда повинна використовуватись із знезараженим і чистим новим наконечником зонда. У разі забруднення патологічним матеріалом або передбачуваним брудом всередині порожнини, будь ласка, припиніть використання тестової порожнини. Для зовнішньої чистки, будь ласка, використовуйте стерильну серветку зі спиртом, що зазвичай містить 70% ізопропілового спирту.

Рекомендується, щоб на частини, які знаходяться в безпосередньому контакті з пацієнтом (наприклад, амбушури навушників) поширювалися стандартні процедури дезінфекції між пацієнтами. Це включає в себе фізичне очищення і використання дезінфікуючих засобів. Для навушників рекомендовано використання гігієнічних захисних накладок (якщо це доступно для моделі використовуваних навушників).

Для отримання додаткової інформації щодо інструкцій по очищенню аксесуарів (наприклад, вушних зондів), будь ласка, зверніться до відповідного керівництва або технічного опису аксесуара.

При використанні миючого засобу, будь ласка, зверніться до специфікації виробника миючого засобу, щоб дізнатися, протягом якого мінімального періоду часу засіб має перебувати в безпосередньому контакті з поверхнею пристрою або аксесуарів, щоб забезпечити ефективність очищення.

Пристрої та його аксесуари надаються нестерильними і не призначені для стерилізації.

# <span id="page-27-0"></span>**6 Аксесуари**

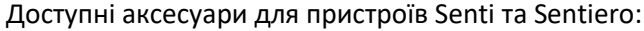

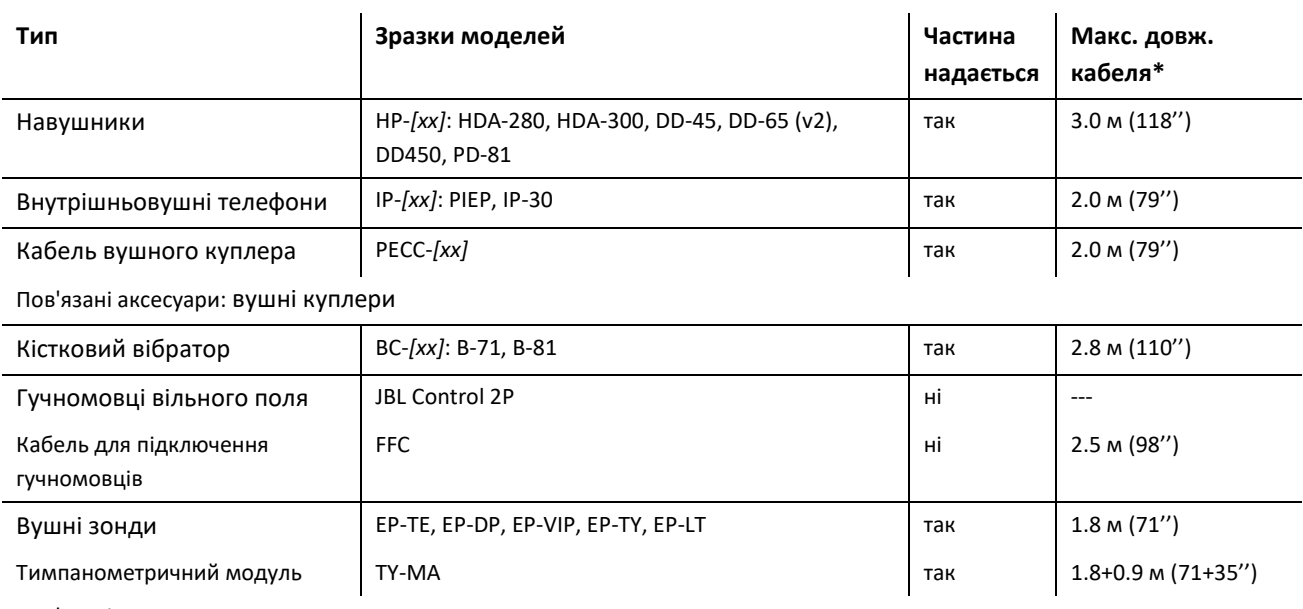

Пов'язані аксесуари:

- Наконечники зонду (дорослий і дитячий розмір)
- Вушні вкладки (кілька розмірів і типів)

- Тестові порожнини (відповідно для зонда дорослого і дитячого розміру наконечника), комплект для перевірки кабеля зонда/електрода

- Тестові камери для калібрування аналізатора середнього вуха (0,5, 2, 5 мл)

- Інструмент для огляду/очищення

- Кліпса для фіксації

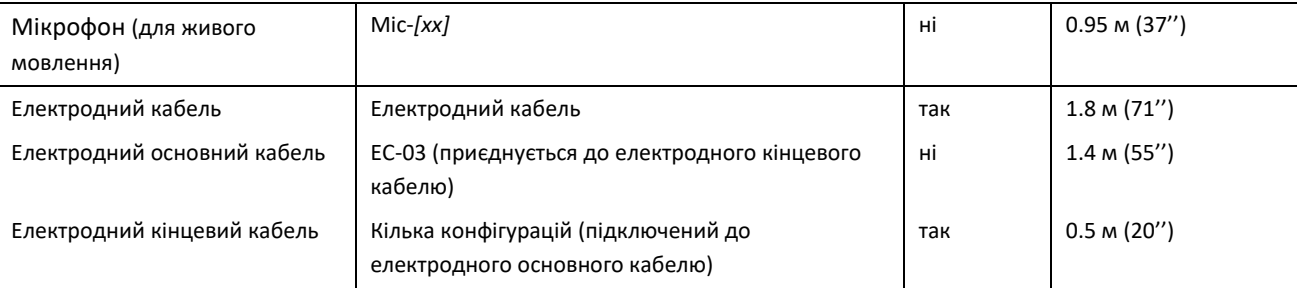

Пов'язані аксесуари:

- прилад для перевірки електродів, комплект для перевірки кабеля зонда/електродів

- електроди

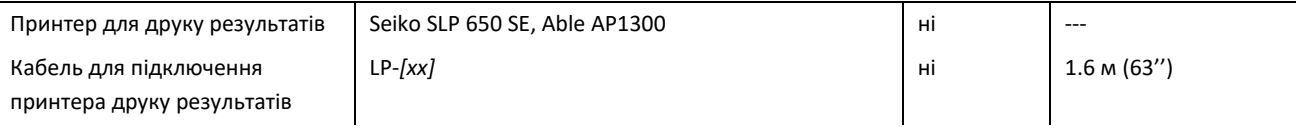

Пов'язані аксесуари: Рулони паперу для роздруківок

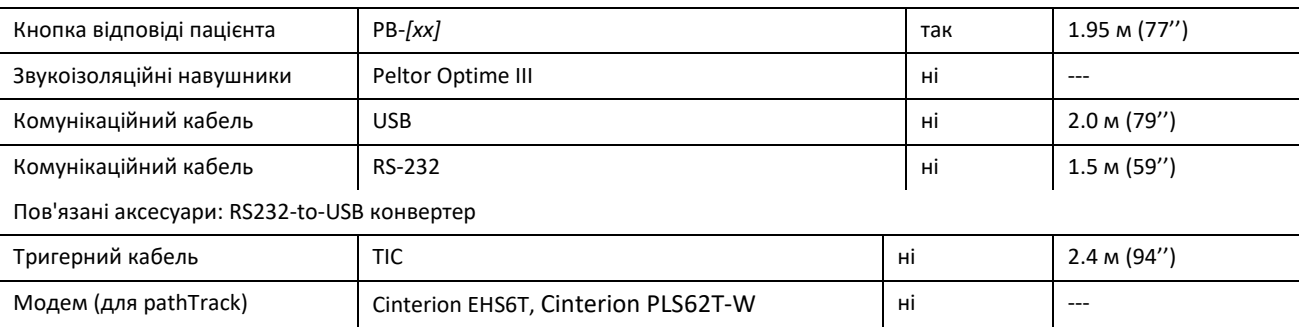

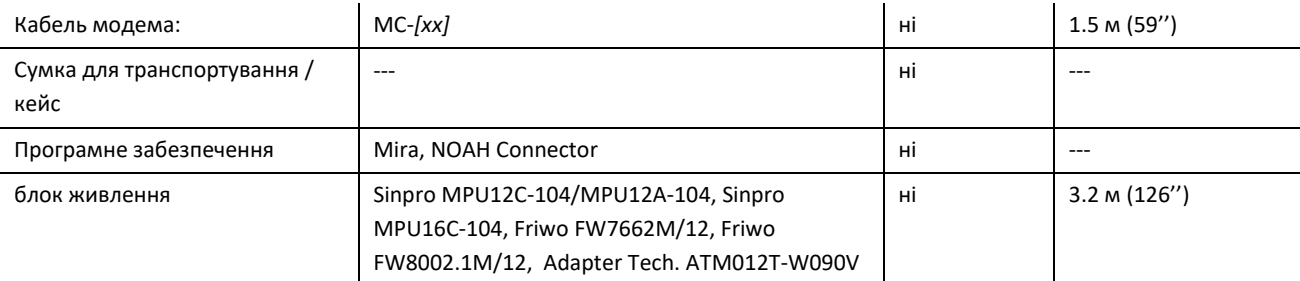

\* Максимальна довжина кабелю округлена до наступного кроку на 5 см. Фактична довжина кабелю може відрізнятися залежно від моделі типу аксесуара. Зазначена довжина кабелю - це максимальна довжина кабелю по всіх моделях для типу аксесуара.

Наведений вище перелік аксесуарів може бути змінено. Аксесуари можуть бути доступні тільки за запитом, можуть бути замінені аналогічним обладнанням або можуть бути відсутні у комплектації без попереднього повідомлення. Будь ласка, зверніться до дистриб'ютора для уточнення списку доступних аксесуарів.

Зверніть увагу, що подібні аксесуари можуть бути доступні з різними роз'ємами і тому з різними артикулами для різних пристроїв (дивіться розділ *[3.4.3:](#page-13-0) [Роз'єми пристроїв](#page-13-0)*). При зверненні до дистриб'ютора, будь ласка, завжди вказуйте модель Вашого пристрою (Senti, Sentiero, Sentiero Advanced, Senti Desktop, Senti Desktop Flex або Sentiero Desktop).

# <span id="page-29-0"></span>**7 Гарантія**

PATH MEDICAL гарантує, що пристрій, що постачається, і його аксесуари не мають дефектів у матеріалі та виготовленні та, за умови належного використання, працюватимуть відповідно до застосовних специфікацій протягом визначеного гарантійного періоду.

Зверніть увагу, що PATH MEDICAL не може керувати гарантією між кінцевим користувачем і дистриб'ютором, оскільки PATH MEDICAL не відповідає за це. Незважаючи на це, PATH MEDICAL заохочує всіх регіональних дистриб'юторів надавати принаймні гарантію, визначену законом або зазначену в наступних правилах.

На пристрій надається гарантія один рік. Гарантія на акумуляторну батарею, сенсорний екран і частини, що зношуються (наприклад, вушний зонд) становить шість місяців. Гарантійний термін починається з дати відвантаження. Якщо законодавством визначено довші гарантійні терміни, ці гарантійні терміни мають перевагу.

Ця гарантія вважається дійсною тільки для пристроїв і аксесуарів, придбаних в авторизованого дистриб'ютора компанії. Гарантійний ремонт не здійснюється в разі механічного пошкодження, несправності через маніпуляції або ненавмисного використання, недбалості, недотримання інструкцій виробника, включаючи інструкції з очищення, аварій або надзвичайних випадків (наприклад, повінь, пожежа) або пошкодження внаслідок доставки (дивіться також відмова від гарантійних зобов'язань). Дана гарантії не покриває нормального зносу деталей і косметичні ушкодження (наприклад, подряпини). Відкривання корпусу пристрою або будь-яких аксесуарів, а також модифікація або зміна пристрою або аксесуарів без письмового погодження PATH MEDICAL припиняє дію цієї гарантії.

Ця гарантія включає витрати на матеріали та роботу та має відповідати специфікаціям виробника. PATH MEDICAL залишає за собою право зарахувати, відремонтувати або замінити (на новий або відремонтований продукт) «гарантійний» пристрій або аксесуар на власний розсуд.

У разі підозри на гарантійний випадок повідомте свого дистриб'ютора про дефект. Надішліть пристрій або аксесуар разом із описом помилки своєму дистриб'ютору. Поштові витрати не відшкодовуються і оплачуються замовником. Будь ласка, надішліть пристрій або аксесуар в оригінальній упаковці вашому дистриб'ютору.

Дивіться також розділ *[4.1:](#page-23-1) [Загальна інформація та послуги](#page-23-1)*.

#### ВІДМОВА ВІД ГАРАНТІЙНИХ ЗОБОВ'ЯЗАНЬ:

Гарантія, що міститься в даному документі є ексклюзивною. PATH MEDICAL не визнає  $\tilde{\mathbf{i}}$ усіх інших гарантій, виражених або неявних, включаючи, але не обмежуючись ними, будь-які передбачувані гарантії щодо товарності або придатності для певної мети чи заявки. PATH MEDICAL не несе відповідальності за будь-які випадкові, непрямі, спеціальні або дотичні збитки, будь то в результаті покупки, використання, неправильного використання або неможливості використання пристрою або аксесуара або пов'язаним якимось чином дефектом

або несправністю пристрою або аксесуара, в тому числі, але не обмежуючись, претензії, засновані на втраті від використання, втрачений прибуток або дохід, збиток навколишньому середовищу, збільшення витрат на експлуатацію, вартість заміни товарів. Гарантія PATH MEDICAL і відповідальність спрямована на дистриб'ютора і обмежується правилами відповідного договору і законів Німеччини. Кінцевий користувач повинен спрямувати гарантійні претензії тільки до уповноваженого дистриб'ютора, у якого було придбано пристрій. PATH MEDICAL залишає за собою право відмовитися від гарантійних зобов'язань щодо продукції або послуг, які отримані та / або використовуються з порушенням законів будь-якої країни.

#### <span id="page-31-0"></span>**8 Правила техніки безпеки**

Для того, щоб забезпечити безпечну роботу Senti і Sentiero (портативного і настільного), будь ласка, уважно прочитайте наступні вказівки щодо безпеки, та дотримуйтесь наданих інструкцій. Недотримання правил може призвести до небезпеки для людей та/або пристрою. Збережіть цей посібник для подальшого використання і переконайтеся, що передасте це керівництво будь-якій людині, яка використовує цей пристрій. Завжди слід дотримуватися застосовних правил і місцевих норм. Будь ласка, повідомляйте про будь-який серйозний інцидент, який стався з пристроєм, виробнику та компетентному органу країни, в якій проживає користувач і/або пацієнт.

#### <span id="page-31-1"></span>**8.1 Загальне використання**

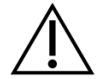

Дотримуйтесь відповідних правил у вашому закладі, що стосуються технічного обслуговування і калібрування аудіометричного обладнання. Це включає в себе регулярне технічне обслуговування пристрою і калібрування перетворювачів. Див. розділ *[4:](#page-23-0) [Технічне обслуговування та ремонт](#page-23-0)*.

Не намагайтеся відкривати або ремонтувати пристрій і його компоненти самостійно. Поверніть пристрій до авторизованого сервісного центру для будьякого обслуговування.

Не вмикайте пристрій, якщо джерело живлення підключене до пристрою і видно, що пошкоджено шнур або вилку. Це стосується будь-якого аксесуару з окремим джерелом живлення (наприклад, принтером для друку результатів).

Для діагностичних цілей пристрій здатний генерувати стимули високої гучності. Завжди переконуйтеся, що використовуєте тільки рівні стимуляції, які будуть прийнятні для пацієнта. Не подавайте високі рівні стимуляції пацієнту, якщо це може завдати шкоди його слуху.

Не змінюйте перетворювач під час тесту. Це може призвести до неправильного подавання стимулів та потенційно неправильних результатів тестування.

Пацієнт має право керувати пристроєм під час таких тестів: тональна аудіометрія, MAGIC, MATCH, SUN та BASD. При тональній аудіометрії пацієнту дозволяється натискати кнопку відповіді пацієнта, для MAGIC, MATCH, SUN і BASD пацієнту дозволяється керувати сенсорним екраном пристрою (тобто натискати елементи інтерфейсу користувача на головному екрані тестування) відповідно до вказівок кваліфікованого персоналу. Під час таких тестувань необхідно для всіх пацієнтів забезпечити постійний нагляд кваліфікованого персоналу.

Senti Desktop: Перетворювачі, що постачаються з пристроєм, калібрують разом з конкретним пристроєм. Для забезпечення правильного калібрування і подання стимулу, завжди перевіряйте, що підключений перетворювач відповідає тому, що вказано на екрані системної інформації на пристрої. Недотримання цього правила може призвести до невідповідності рівня стимулу, відображуваного на пристрої в порівнянні з фактичним рівнем стимулу поданим до пацієнта. Це може привести до некоректних результатів перевірки слуху. Це також може привести до більшого, ніж очікується, рівня стимулу, що подається пацієнту, який може привести до пошкодження слуху. Це не відноситься до перетворювачів інших пристроїв Senti і Sentiero, які можна швидко і без обмежень міняти.

Корпус пристрою для тимпанометрії TY-MA (не вушного зонда) під час тривалої роботи при високій температурі навколишнього середовища може нагріватися до температури вище 41°C (але нижче 48°C). Тому слід уникати прямого контакту цього пристрою зі шкірою.

Пристрій не призначений для використання в середовищі магнітного резонансу (МР). Безпеку пристрою в середовищі МР не було оцінено. Він не перевірявся на нагрівання або небажані рухи в середовищі МР. Безпека пристрою в умовах МР невідома. Перенесення або використання цього пристрою в середовищі МР може призвести до травми або несправності пристрою.

Якщо під час використання пристрою чи будь-якого аксесуара виникає подразнення шкіри та/або є підвищена чутливість, припиніть використання відповідного пристрою та/або аксесуара.

Пристрій повинен працювати в тихому середовищі, щоб навколишній шум не впливав не результати тестування. Це може визначити відповідним чином підготовлений фахівець в сфері акустики. DIN EN ISO 8253-1 розділ 11 визначає максимальні рівні шуму навколишнього середовища для проведення аудіометричного тестування слуху. Якщо не дотримуватися цих вимог, отримані аід час тестування дані не можуть достовірно представляти фактичний стан слуху. Дивіться також розділ *[3.5.3:](#page-16-1) [Налаштування пристрою](#page-16-1)*.

Для вимірювань AEP пристрій повинен працювати в середовищі з низьким електромагнітним збудженням. Рекомендується проводити тести AEP в екранованій кабіні. Інакше дані вимірювань можуть погіршуватися електричним шумом.

Для каліброваних перетворювачів відмінності в умовах навколишнього середовища між точкою калібрування та точкою використання можуть впливати на точність калібрування. Додаткову інформацію див. у розділі *[9.4:](#page-38-1) [Умови зберігання,](#page-38-1)  [транспортування та експлуатації](#page-38-1)*.

Немає частин пристрою, які можуть обслуговуватися під час роботи з пацієнтом. Немає частин пристрою, які може обслужити пацієнт, коли пацієнт керує пристроєм. Дивись також розділ *[4:](#page-23-0) [Технічне обслуговування та ремонт](#page-23-0)*.

Пристрій можна від'єднати від електромережі, вимкнувши блок живлення з розетки або витягнувши кабель живлення з пристрою. Не встановлюйте пристрій таким чином, щоб його було важко від'єднати від електромережі (наприклад, не розташовуйте пристрій близько до стіни або нерухомого обладнання).

#### <span id="page-32-0"></span>**8.2 Користування, транспортування та зберігання**

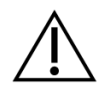

Не кидайте пристрій, не піддавайте його або будь-який аксесуар надмірному тиску або іншому впливу. Якщо є підозра на пошкодження (наприклад, є незакріплені частини всередині пристрою), більше не використовуйте пристрій або аксесуар і зверніться до місцевого сервісного партнера для ремонту та/або калібрування.

Не змінюйте пристрій та його компоненти будь-яким чином без письмової згоди виробника. Недотримання цього правила може призвести до зниження рівня безпеки системи та/або погіршення функціональності приладу.

Не перевозьте, не зберігайте і не експлуатуйте прилад в умовах навколишнього середовища, що перевищують зазначені в розділі *[9:](#page-37-0) [Технічні характеристики](#page-37-0).* Якщо пристрій переміщається з холодного місця в тепле, є ризик появи конденсата. Якщо відбулась конденсація, пристрій має нагрітися до нормальної температури, перш ніж його можна буде включити.

Переконайтеся в тому, що будь-яка платформа, стіл, візок або інша поверхня, яка використовується в процесі експлуатації, транспортування або тимчасового або постійного зберігання пристрою і його компонентів є адекватними, міцними і безпечними. PATH MEDICAL не несе відповідальності за будь-які травми чи пошкодження, які можуть виникнути внаслідок використання неадекватних, погано сконструйованих або несхвалених транспортних або робочих поверхонь.

Не допускайте проникнення рідини в пристрій. Не занурюйте прилад в рідину, таку як, наприклад, засіб для чищення або будь-яку іншу.

Частинки пилу можуть призвести до пошкодження сенсорної панелі. Слідкуйте за тим, щоб на сенсорній панелі не було частинок пилу.

Не застосовуйте надмірний тиск до екрану пристрою і уникайте використання будьяких елементів, що можуть пошкодити або проколоти екран пристрою.

Не розташовуйте пристрій поряд з обігрівачем або будь-яким іншим джерелом тепла.

#### <span id="page-33-0"></span>**8.3 Електробезпека**

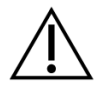

Блок живлення є частиною пристрою. Не використовуйте інше джерело живлення крім тих, що зазначені в розділі *[9:](#page-37-0) [Технічні характеристики](#page-37-0)*. Інші джерела живлення, виготовлені для інших електронних пристроїв, таких як ноутбуки чи принтери, можуть пошкодити пристрій. Так само використання джерела живлення Senti/Sentiero для інших пристроїв може призвести до пошкодження цих пристроїв.

Уникайте випадкового контакту між підключеними, але невикористаними частинами та іншими струмопровідними частинами, включаючи ті, що підключені до захисного заземлення. Провідні частини електродів і їх роз'ємів, включаючи нейтральний електрод не повинні контактувати з іншими провідними частинами і землею.

Користувач не повинен торкатися доступних струмопровідних частин (наприклад, вилки блоку живлення), особливо під час торкання пацієнта.

Не використовуйте пристрій під час застосування високочастотних хірургічних пристроїв, кардіостимуляторів, дефібриляторів або інших електростимуляторів. Це може призвести до опіків в області електродів та можливого пошкодження застосовуваних деталей.

Не використовуйте пристрій у безпосередній близькості від обладнання для короткохвильової або мікрохвильової терапії, оскільки це може призвести до нестабільності його частин.

Якщо пристрій використовується під час операції, роз'єми не повинні контактувати із струмопровідними елементами, включаючи землю.

При використанні блоку живлення Sinpro MPU16C-104 (клас захисту I) для того, щоб уникнути ризику ураження електричним струмом, блок живлення слід підключати тільки до мережі живлення з захисним заземленням.

Не підключайте принтер для друку результатів, RS-232, або кабель модему під час

#### тестування.

Якщо встановлено з'єднання пристрою із комп'ютером, необхідно вжити особливих запобіжних заходів для підтримки електробезпеки. Цього можна досягти за допомогою 1) медичного схваленого комп'ютера (відповідає DIN EN 60601-1), 2) стандартного комп'ютера з живленням від батареї (не підключеного до зарядного пристрою чи іншого обладнання, що живиться від мережі, наприклад принтерів), або 3) стандартного комп'ютера, який розташований далеко від пацієнта (щонайменше - 1,5 м від пацієнта). Стандартний комп'ютер – це типовий комп'ютер, який підходить для використання в офісі та відповідає стандарту EN 60950.

#### <span id="page-34-0"></span>**8.4 Електромагнітна сумісність**

Слід уникати використання пристроїв Senti / Sentiero поряд з іншим електронним обладнанням або у поєднанні з іншим електронним обладнанням, оскільки це може призвести до неправильної роботи (Senti / Sentiero: наприклад, виникнення небажаного шуму). Електронне обладнання може включати, наприклад, мобільні телефони, пейджери, радіоприймачі або системи RFID. Якщо неможливо уникнути такої ситуації, слід спостерігати за роботою Senti / Sentiero та інших електронних пристроїв, щоб переконатися, що вони працюють належним чином. Може знадобитися здійснити відповідні коригувальні заходи (наприклад, інша орієнтація або розташування Senti / Sentiero або застосування екрану). Також зверніться до розділу *[10:](#page-40-0) [Інформація про електромагнітну](#page-40-0) сумісність.*

Переносне обладнання радіочастотного зв'язку (радіообладнання), включаючи його аксесуари, такі як антенні кабелі та зовнішні антени, не слід використовувати ближче ніж 30 см (12 дюймів) до Senti / Sentiero та його аксесуарів.

Під час тестування рекомендується зберігати радіоапарати малої потужності (≤ 2 Вт) на відстані щонайменше 3 м (118 '') від Senti / Sentiero та його аксесуарів.

Рекомендується тримати Senti/Sentiero на відстані щонайменше 2 км (6560 футів) від дуже потужних джерел радіочастотного випромінювання (наприклад, потужних передавальних антен радіо- чи телевізійних станцій) (мінімальна необхідна відстань залежить від потужності та характеристик спрямованості сигналу).

Невиконання цього може призвести до зниження продуктивності пристрою.

Використання інших аксесуарів, ніж ті, що вказані або надані компанією PATH MEDICAL, можуть призвести до більш високої електромагнітної емісії або зменшеного імунітету до зовнішнього впливу та можуть призвести до неправильної роботи пристрою.

#### <span id="page-34-1"></span>**8.5 Аксесуари**

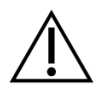

Наконечник вушного зонда не повинен бути вставлений у вухо без одноразової вкладки, належним чином прикріпленої до наконечника зонда. Переконайтеся, що розмір вкладки відповідає розміру вушного проходу пацієнта.

Вушні зонди або внутрішньовушні телефони не повинні використовуватися у випадках зовнішнього отиту (інфекції зовнішнього вушного каналу) або в будь-якому випадку, при якому у пацієнта виникає біль при вставці вушного зонда або телефона.

Щоб уникнути перехресної інфекції, одноразові аксесуари (такі як, вушні вкладки та інші аксесуари, з відміткою на упаковці або у специфікації «тільки для одноразового використання») повинні бути нові для кожного пацієнта (або іншого вуха того ж пацієнта). Не чистіть або повторно не використовувати ці елементи.

Уникайте використання інших, не передбачених PATH MEDICAL аксесуарів. Інші аксесуари не сумісні з пристроєм і можуть привести до порушень нормальної роботи або неправильної функціональності пристрою. Підключення аксесуарів, які не відповідають тим же вимогам безпеки, як оригінальні, може призвести до зниження загального рівня безпеки системи.

Очищення пристрою та його аксесуарів дуже важливе для дотримання санітарногігієнічних вимог і, для уникнення перехресної інфекції. Для отримання додаткової інформації, будь ласка, зверніться до розділу *[5:](#page-26-0) [Очищення](#page-26-0)*.

Завжди обережно поводьтеся з кабелями та перетворювачами. Не прикладайте надмірного зусилля, уникайте згинання та скручування кабелю. Кабель може зламатися і, отже, погіршити загальну функціональність пристрою або зменшити загальний рівень безпеки системи. Не кидайте і не бийте перетворювачі о тверду поверхню. Чутливі частини (наприклад, мікрофон зонду, телефони) можуть бути пошкоджені, що погіршить якість вимірювань. Не використовуйте кабель або перетворювач, якщо є підозра на будь-яке пошкодження.

Зберігайте дрібні деталі (наприклад, вушні вкладки) на відстані від пацієнта (особливо дітей), щоб запобігти випадковому проковтуванню.

Жодна з частин не може бути з'їдена, спалена, або використана будь-яким іншим способом, для цілей, відмінних від цілей аудіометрії.

Перевірте канали внутрішньовушних телефонів та/або вушних зондів (в тому числі наконечників зонда і вушних вкладок) перед використанням. Блокований канал динаміку може давати більш низькі рівні стимулювання або заважати успішному калібруванню. Блокований канал мікрофона може давати більш низькі рівні відповіді або заважати успішному калібруванню. У разі сумнівів проведіть тест зонду (дивіться розділ *[3.5.4:](#page-16-2) [Діагностика обладнання](#page-16-2)* ).

Роз'єми призначені для підключення відповідних аксесуарів (наприклад, перетворювачів, електродного кабелю, блоку живлення, принтера для друку результатів). Уникайте використання інших аксесуарів до цих гнізд. Для правильного підключення дивіться розділ *[3.4.3:](#page-13-0) [Роз'єми пристроїв](#page-13-0)*.

Не намагайтеся вставити будь-який конектор в роз'єм пристрою з надмірним зусиллям. Конектор підходить до роз'єму пристрою, якщо його механічне кодування відповідає роз'єму пристрою. Кольорове маркування допомагає знайти правильний роз'єм пристрою. Для настільних пристроїв, будь ласка, перевірте також значки на задній панелі пристрою для правильного з'єднання. Дивіться розділ *[3.4.3:](#page-13-0) [Роз'єми](#page-13-0)  [пристроїв](#page-13-0)*.

При витягуванні конектора з роз'єму, тримайтеся за конектор, а не за кабель, щоб уникнути обриву кабелю.

Не піддавайте роздруковані етикетки впливу сонячного світла або тепла. Друк на термопапері зникає під впливом світла або тепла

#### <span id="page-36-0"></span>**8.6 Утилізація відходів**

Пристрій включає в себе NiMH (портативний) або Li-Ion (настільний) акумуляторну батарею. У разі, якщо батарея більше не може бути заряджена або в разі будь-якої іншої підозри на дефект акумулятора, він повинен бути замінений уповноваженим сервісним партнером. Сервісний партнер несе відповідальність за правильну утилізацію та зберігання акумулятора. Не кидайте батареї у ваш звичайний смітник для побутових відходів. Будь ласка, дотримуйтесь місцевих правил для належної утилізації.

У країнах Європейського Союзу пристрій та його аксесуари, які є електричним або електронним обладнанням, не можна викидати у звичайний бак для сміття для побутових відходів, оскільки електронні відходи можуть містити небезпечні речовини. Електричне чи електронне обладнання визначається як обладнання, яке залежить від електричного струму чи електромагнітних полів. Пристрій та аксесуари, до яких можна застосовувати це визначення (наприклад, перетворювачі, кнопка відповіді пацієнта, принтер для друку результатів, кабель зв'язку, модем), є електронним обладнанням, що підпадає під дію Директиви 2012/19/EC про відходи електричного та електронного обладнання (WEEE). Пристрій та відповідні аксесуари можуть бути повернені вашому сервісному партнеру або компанії PATH MEDICAL для утилізації. Зверніться до свого сервісного партнера або компанії PATH MEDICAL для належної утилізації пристрою та його аксесуарів. Будь ласка, дотримуйтесь місцевих правил для належної утилізації пристрою та його аксесуарів.

Перед утилізацією пристрою обов'язково подбайте про належне архівування даних пацієнтів і тестів (з урахуванням періодів зберігання даних), а потім переконайтеся, що всі особисті дані видалені з пристрою.

Будь ласка, дотримуйтесь місцевих правил для належної утилізації будь-якого пакувального матеріалу.

# <span id="page-37-0"></span>**9 Технічні характеристики**

У цьому розділі представлений короткий огляд найбільш важливих технічних  $\tilde{\mathbf{i}}$ характеристик. Додаткові технічні подробиці описані в окремому документі: *Технічна специфікація*, який можна завантажити з www.pathme.de/downloads.

# <span id="page-37-1"></span>**9.1 Загальні відомості про Пристрій**

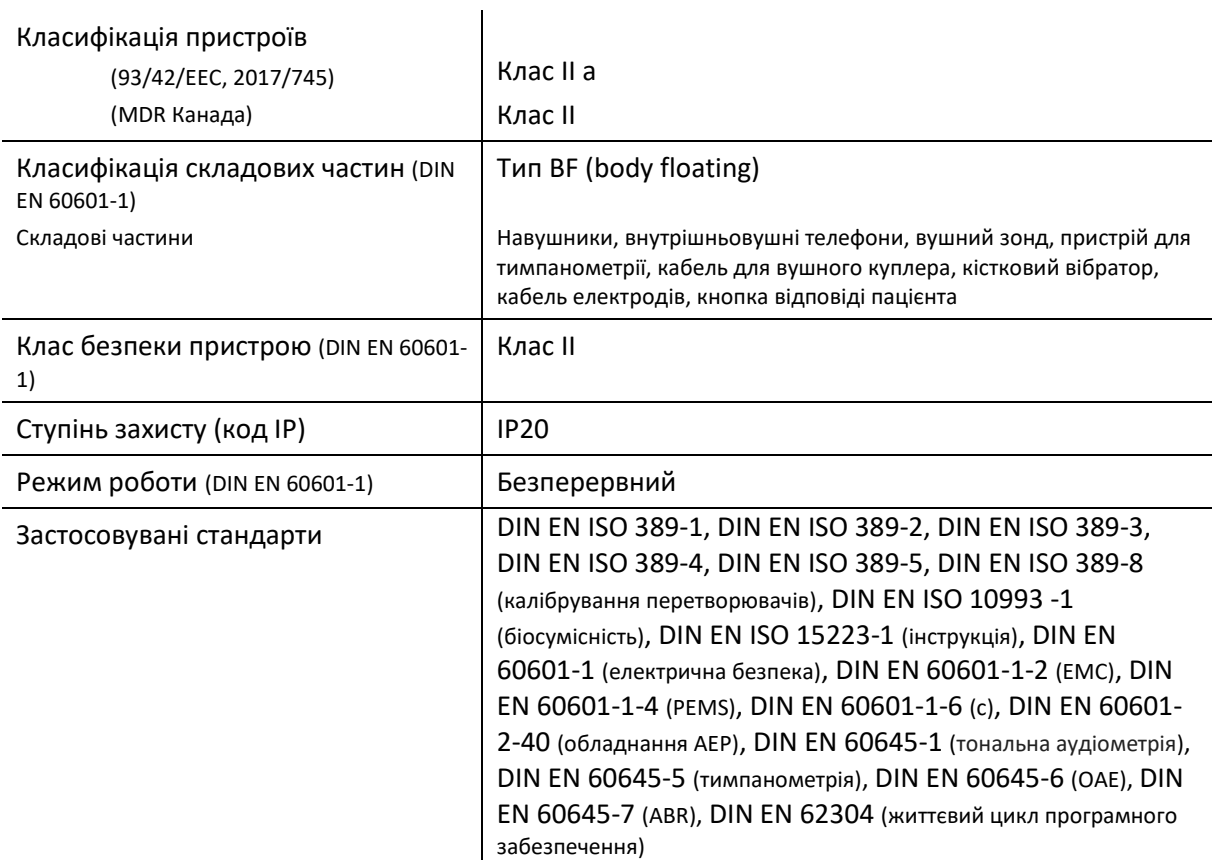

#### <span id="page-37-2"></span>**9.2 Характеристики пристрою**

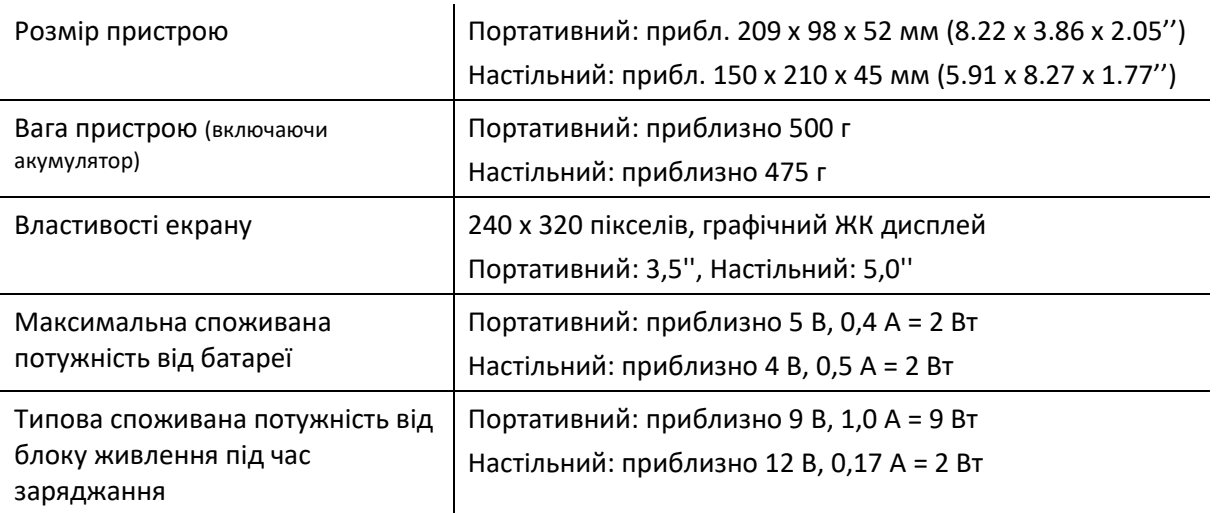

#### <span id="page-38-0"></span>**9.3 Джерело живлення**

Для медичного застосування виключно допускаються наступні блоки живлення при використанні Senti і Sentiero пристроїв:

- Sinpro MPU12C-104, MPU12A-104
- Sinpro MPU16C-104
- Adapter Tech. ATM012T-W090V
- Friwo FW7662M/12 тільки для настільних пристроїв
- Friwo FW8002.1M/12 тільки для настільних пристроїв

Не використовуйте для Senti і Sentiero будь-які блоки живлення, крім тих, які вказані вище. Недотримання цього правила може призвести до зниження електричної безпеки і до пошкодження пристрою.

При використанні блоку живлення Sinpro MPU16C-104 (клас захисту I), щоб уникнути ризику ураження електричним струмом, блок живлення повинен бути підключений тільки до мережі живлення з захисним заземленням.

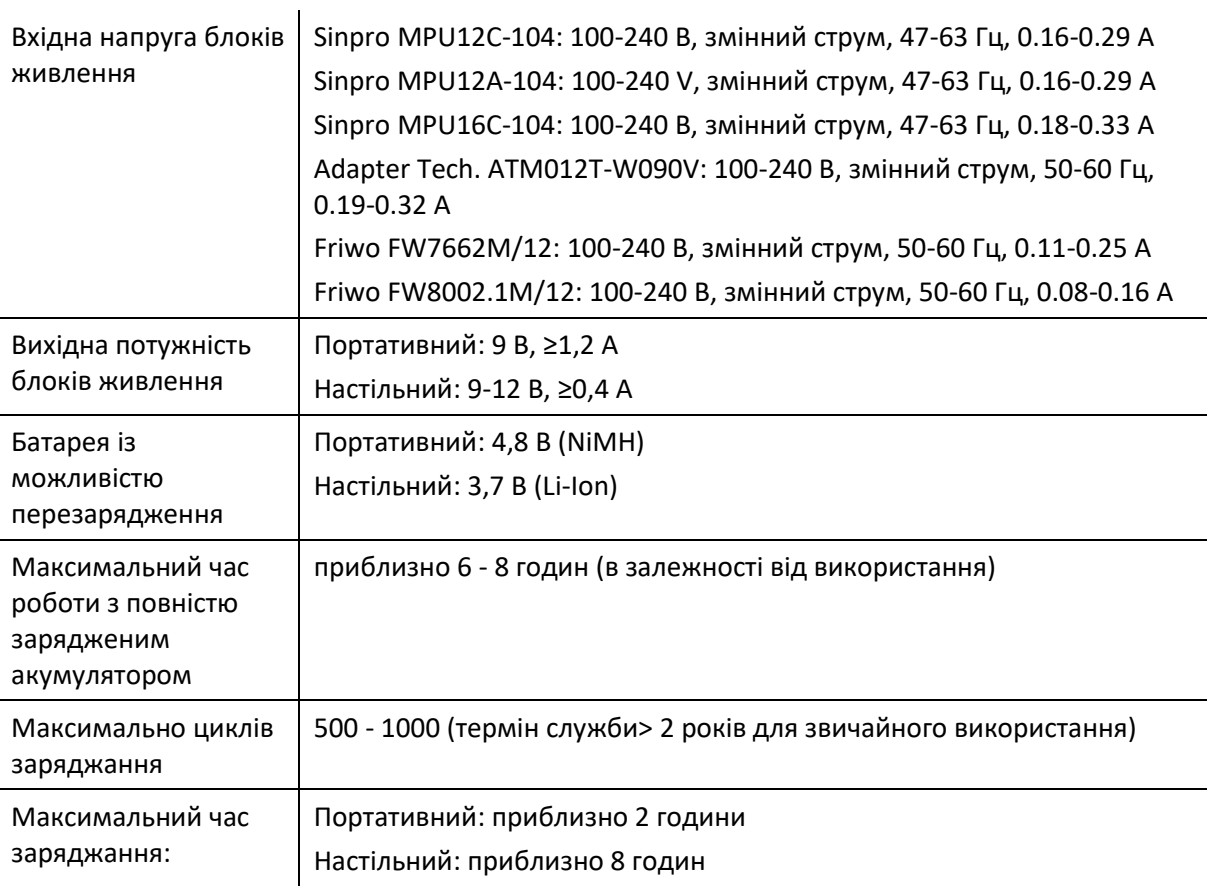

#### <span id="page-38-1"></span>**9.4 Умови зберігання, транспортування та експлуатації**

Для зберігання і транспортування, будь ласка, тримайте пристрій і його аксесуари в поставленому кейсі або у аналогічному закритому контейнері для того, щоб захистити всі

компоненти від зовнішніх сил і впливу навколишнього середовища, наприклад механічного впливу (подряпини), пилу або вологості. Екстремальні умови зберігання та експлуатації можуть привести, наприклад, до поломки сенсорного екрану (при екстремально низьких температурах), або до погіршення роботи пристрою та / або калібрування перетворювача.

Якщо пристрій переміщається з холодного місця в тепле, буде ризик утворення конденсату. В цьому випадку пристрій, перш ніж включити, має нагрітися до нормальної кімнатної температури. Також переконайтеся, що дотримані наведені нижче умови роботи.

# Температура транспортування Від -20 до 60 °C (від -4 до 140 °F) Температура зберігання  $\vert$  Від 0 до 40 °С (від 32 до 104 °F), Відносна вологість повітря Від 10 до 90 % без конденсації

#### УМОВИ ТРАНСПОРТУВАННЯ І ЗБЕРІГАННЯ:

Атмосферний тиск Від 70 до 106 кПа

#### УМОВИ РОБОТИ:

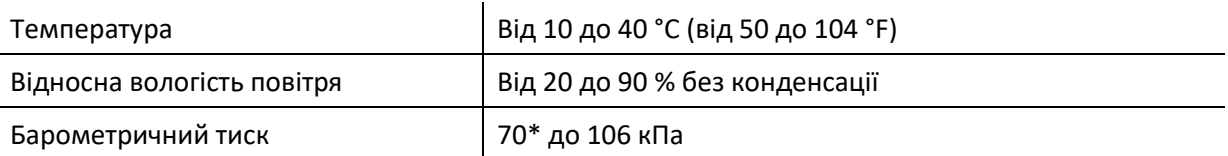

\* У цих випадках рекомендується перекалібрування перетворювача в місці використання:

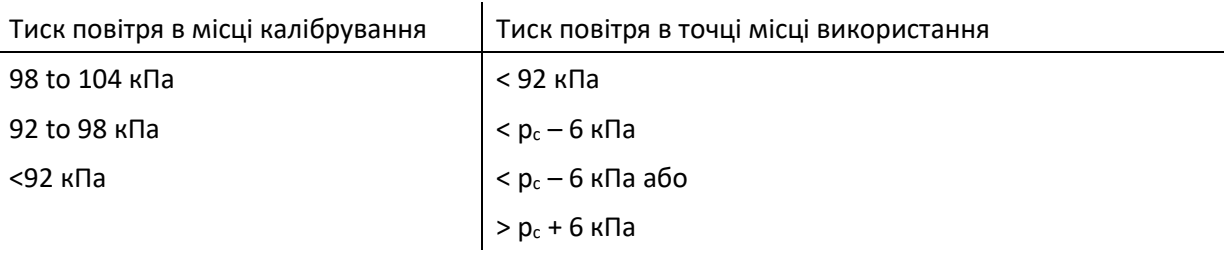

Див. Також DIN EN 60645-1 5.3 та Soares et al.: "Audiometer: Correction factor for atmospheric pressure" ("Аудіометр: коефіцієнт поправки для атмосферного тиску"), Inter-Noise 2016.

# <span id="page-40-0"></span>**10 Інформація про електромагнітну сумісність.**

Електромагнітна сумісність (ЕМС), як зазначено в стандарті DIN EN 60601-1-2 (Медичне електрообладнання - Частина 1-2: Загальні вимоги до безпеки і продуктивності - Супутній стандарт: EMC - Вимоги та випробування) і 60601-2- 40 (Медичне електричне обладнання - Частина 2-40: Додаткові вимоги до безпеки міографів і обладнання викликаних відповідей) було сертифіковано в акредитованій лабораторії. Вимоги з DIN EN 60601-1-2: 2016-05 (див. Таблиці нижче, див. Також розділ *[8.4:](#page-34-0) [Електромагнітна сумісність](#page-34-0)*) застосовні до всіх пристроїв, що поставляються з 01/2019 року (Портативні: PCB Rev. ≥ 70 з платою роз'ємів, настільний: PCB Rev. ≥ 333; для попередніх версій PCB зверніться до попередньої версії посібника або зверніться до PATH MEDICAL). Додаткова інформація є в повному звіті PATH MEDICAL за запитом.

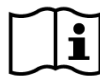

Користувач повинен подбати про те, щоб пристрій використовується в середовищі з електромагнітним випромінюванням, зазначеним в *Таблиці 5* і в *Таблиці 6*,

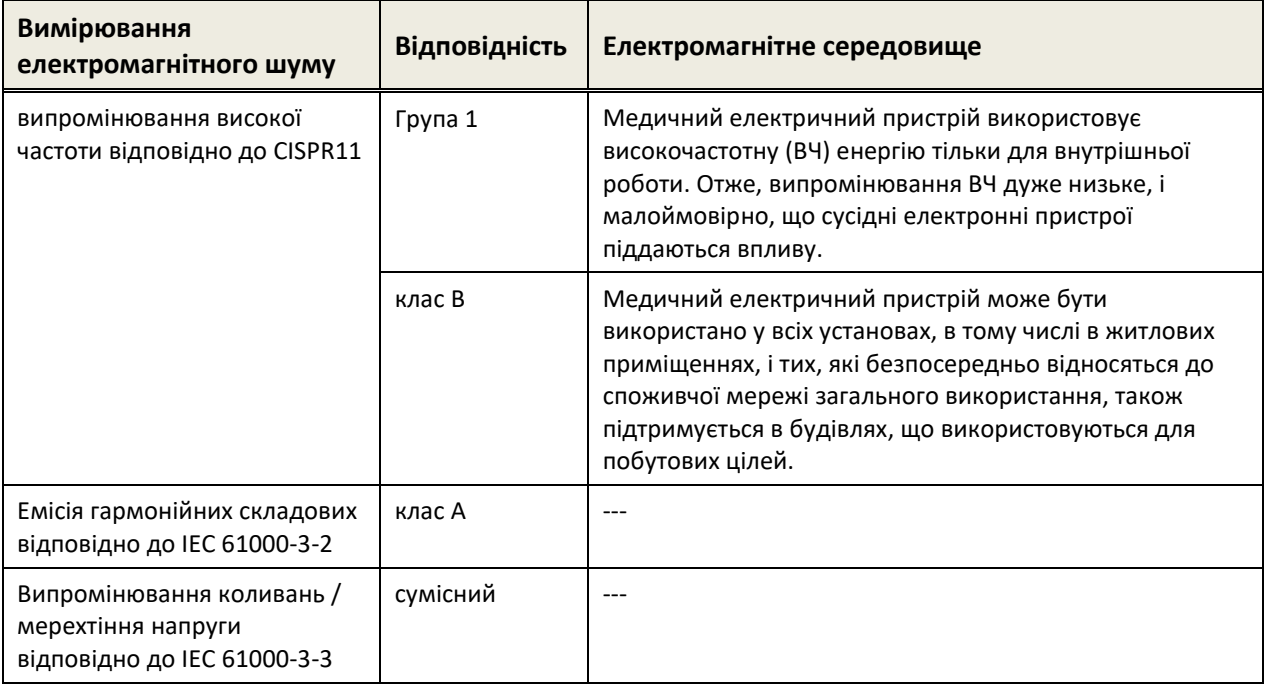

*Таблиця 5: Відповідність вимогам принципів електромагнітної емісії та вимогам до електромагнітного середовища*

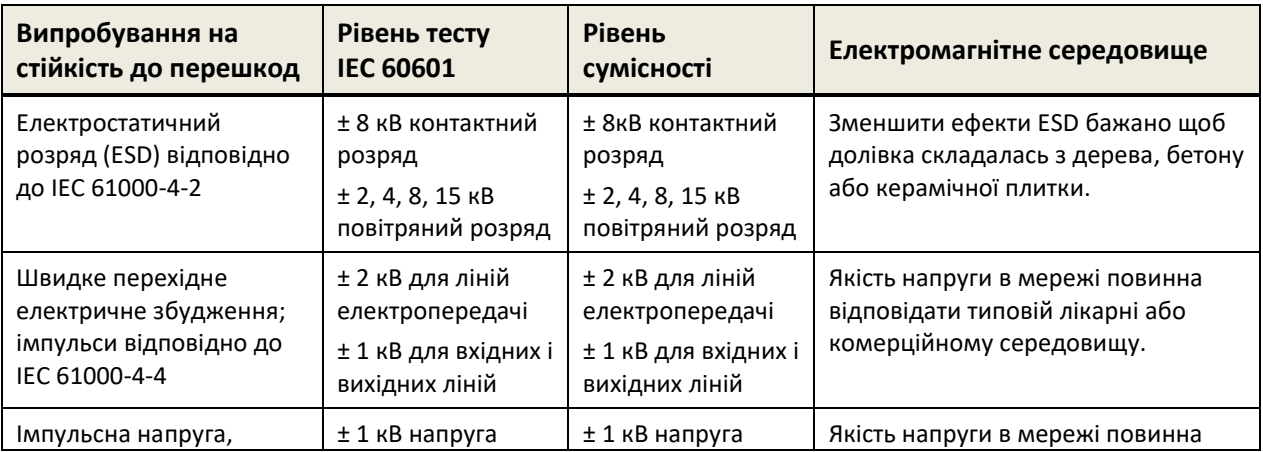

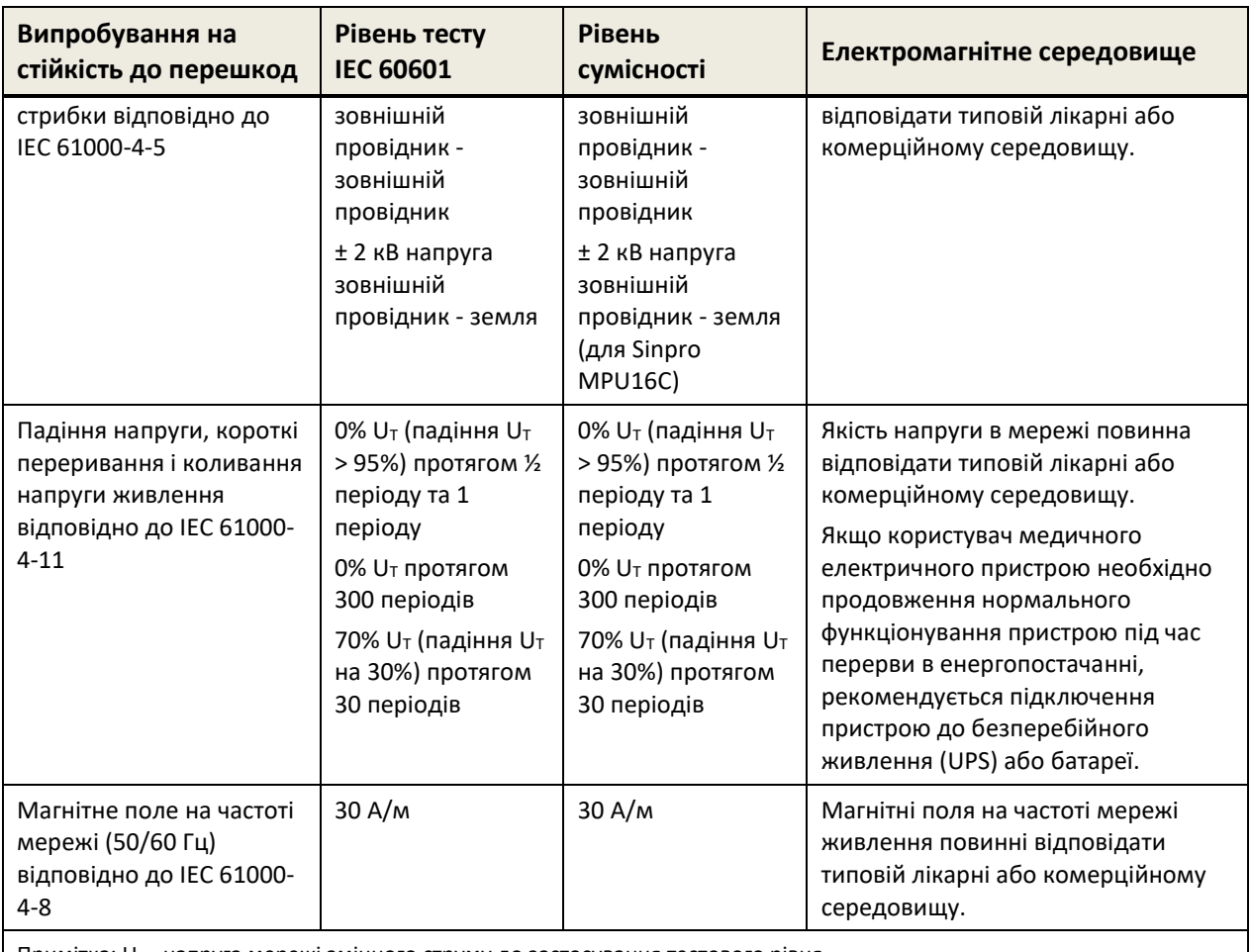

Примітка: U<sub>T</sub> - напруга мережі змінного струму до застосування тестового рівня

*Таблиця 6: Відповідність вимогам випробувань на стійкість до перешкод та вимогам до електромагнітного середовища.*

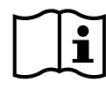

Користувач повинен подбати, щоб пристрій використовувався в середовищі з мінімальними відстанями до потенційних випромінювачів, таких як описано в *Таблиці*

*7* і *Таблиці 8*.

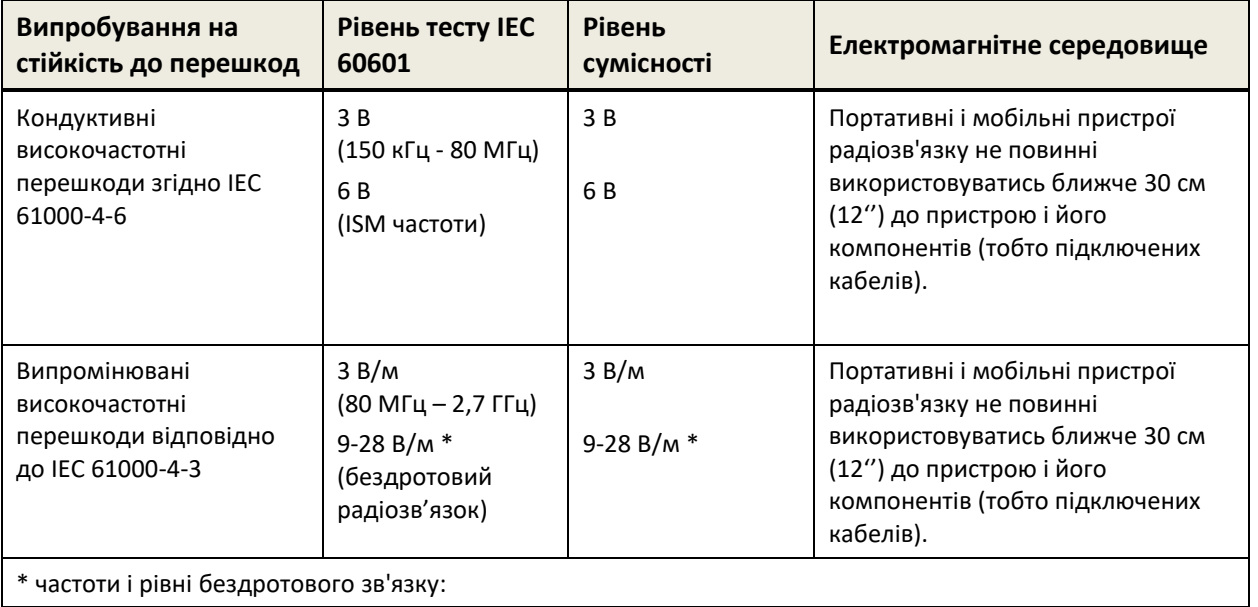

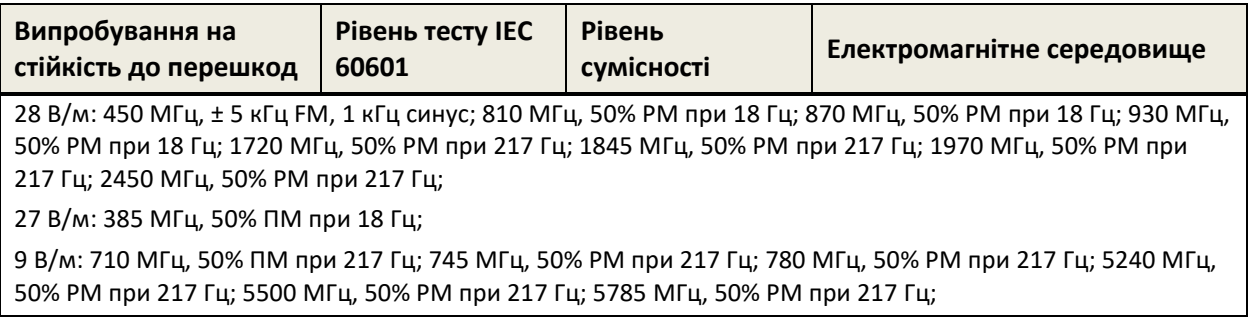

*Таблиця 7: Мінімальна відстань до потенційних випромінювачів.*

Пристрій призначений для використання в середовищі, в якому контролюються високочастотні перешкоди.

Контактна інформація дистриб'ютора/сервісного партнера:

ТОВ "КІНД ІНТЕРСЛУХ КИЇВ" м. Київ вул. Зоологічна, ЗЯ тел. (044) 222-68-18 Режим роботи:  $\Pi$ H. -  $\Pi$ T. : 09:00-17:00 Сб. - Нд.: вихідний

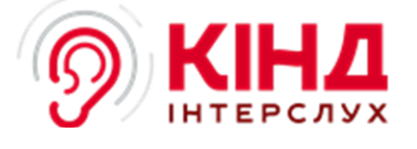

# **Made in Germany**

PATH MEDICAL GmbH Landsberger Straße 65 82110 Germering Німеччина

Тел.: +49 89 800 765 02 Факс: +49 89 800 765 03 Інтернет: www.pathme.de

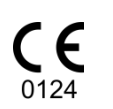

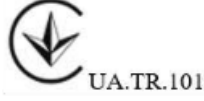

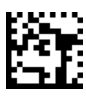